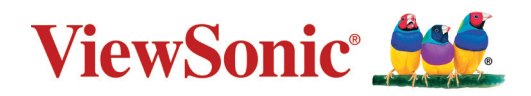

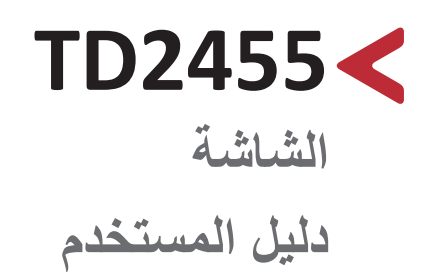

رقم الطراز 17978VS رقم القطعة: 2455TD

# **ًشكرا الختياركم RViewSonic**

تُعد شركة ®ViewSonic شركة رائدة عالميًّا في مجال الحلول البصرية؛ لذا تسعى دائمًا لتحقيق ما يفوق التوقعات العالمية من خلال التطور التكنولوجي والابتكار والبساطة، فنحن نعتقد أن منتجاتنا لديها القدرة على إحداث تأثير إيجابي في العالم، كما أننا على ثقة من أن منتج RViewSonic ِّ الذي اخترته سيقدم لك الخدمة الممتازة.

مرة أخرى شكرًا لاختياركم ®ViewSonic!

# **احتياطات السالمة**

يرجى قراءة **احتياطات السالمة** التالية قبل استخدام الجهاز.

- احتفظ بهذا الدليل في مكان آمن للرجوع إليه عند الحاجة.
	- اقرأ جميع التحذيرات واتبع كافة التعليمات.
- اجلس على بُعد ١٨ بوصة (٤٥ سم) على الأقل من الجهاز
- <span id="page-2-0"></span> اترك مسافة مقدارها 4 بوصات )10 سم( على األقل حول الجهاز لضمان التهوية المناسبة.
- ضع الجهاز في منطقة جيدة التهوية. تجنَّب وضع أي شيء على الجهاز من شأنه منع تبديد الحرارة.
- َّب استخدام الجهاز بالقرب من المياه؛ احرص على عدم تعريض الجهاز للرطوبة؛ وذلك للحد من تجن خطورة حدوث حريق أو صدمة كهربائية.
	- تجنَّب تعريض الجهاز لأشعة الشمس المباشرة ومصادر الحرارة الأخرى.
- تجنَّب تركيب الجهاز بالقرب من أي مصـادر للحرارة، مثل الأجسام المشعة أو المواقد أو غيرها من الأجهزة الأخرى (بما فيها مكبرات الصوت) التي قد تُزيد من درجة حرارة الجهاز إلى مستويات خطرة.
- استخدم قطعة قماش ناعمة وجافة لتنظيف الحاوية الخارجية، ولمزيد من المعلومات يرجى الرجوع إلى قسم "الصيانة" في صفحة .51
- قد تظهر بقع على الشاشة عند لمسها، ولتنظيف البقع الدهنية الموجودة على الشاشة يرجى الرجوع إلى قسم "الصيانة" في صفحة .51
	- تجنَّب لمس سطح الشاشة بمواد حادة أو صلبة؛ لأن ذلك قد يتسبب في تلفها.
		- احرص على عدم إسقاط الجهاز أو تعريضه لالصطدام عند نقله.
- تجنَّب وضع الجهاز على سطح غير مستوٍ أو غير مستقر، فقد يسقط الجهاز؛ مما قد يؤدي إلى إصابة شخصية أو عطل في الجهاز.
	- تجنَّب وضع أي أشياء ثقيلة على الجهاز أو كبلات التوصيل<sub>.</sub>
	- ً في حالة انبعاث دخان أو رائحة غريبة أو صدور ضوضاء غير عادية، أوقف تشغيل الشاشة فورا، واتصل بالموزع أو الشركة، فمن الخطورة االستمرار في استخدام الجهاز.
- ال تتجاهل شروط السالمة المتعلقة بقابس التوصيل المستقطب أو األرضي القابس المستقطب له نصالن أحدهما أوسع من الآخر ـ في حين يحتوي قابس التوصيل الأرضـي علـى شفرتين وشعبة ثالثة تُستخدم في التوصيل الأرضي. وقد تم توفير الشفرة العريضة والشعبة الثالثة في القوابس حرصًا على سلامتك، إذا لم يكن القابس مناسبًا للمقبس، فاحرص على توفير مهايئ، وتجنَّب إدخال القابس في المقبس بقوة.
- تجنَّب نز ع الطرف الأرضي عند توصيل الجهاز بمأخذ التيار الكهربائي، حيث يرجى التأكد من عدم نز ع الطرف الأرضي. • احرص على عدم السير على كبل الطاقة أو تأكله، خاصةً من ناحية القابس ونقطة خروجه من ُ الجهاز، ضع الجهاز بالقرب من مأخذ تيار يسهل الوصول إليه. ِّعة. استخدم فقط المرفقات/الملحقات التي توصي بها الجهة المصن • احرص على توخي الحذر عند تحريك المنضدة أو الجهاز أو كليهما معًا عند استخدام منضدة متحركة؛ وذلك لتجنب التعثر واإلصابة. افصل قابس الطاقة من منفذ التيار المتردد في حالة عدم استخدام الجهاز لفترة زمنية طويلة. ويرجى الرجوع إلى الفنيين المؤهلين في كافة أعمال الصيانة. مع العلم بأنه ينبغي إجراء أعمال الصيانة عند تعرض الوحدة للتلف على أي نحو، مثل: حدوث تلف في كبل أو مقبس التيار الكهربائي انسكاب سائل على الوحدة أو سقوط شيء بداخلها حال تعرضها لرطوبة
	- إذا لم تعمل الوحدة بصورة طبيعية، أو في حال تعرضها للسقوط
	- مالحظة: قد يتسبب ضغط الصوت المرتفع -لفترات ممتدة- من سماعات األذن أو سماعات الرأس في اإلضرار بحاسة السمع أو فقدانها؛ لذا احرص على ضبط مستوى الصوت على المستويات المناسبة عند استخدام سماعات الأذن أو سماعات الرأس؛ وذلك تجنبًا للإضرار بحاسة السمع.
	- ملاحظة: قد تزداد درجة حرارة الشاشة أو تتوقف عن العمل! إذا توقف الجهاز عن العمل تلقائيًّا، فيرجى تشغيله مرة أخرى، قم بتغيير معدل التحديث ودقة الشاشة بعد إعادة التشغيل، ولمزيد من التفاصيل يرجى الرجوع إلى دليل المستخدم الخاص ببطاقة الرسومات.

# > المحتويات

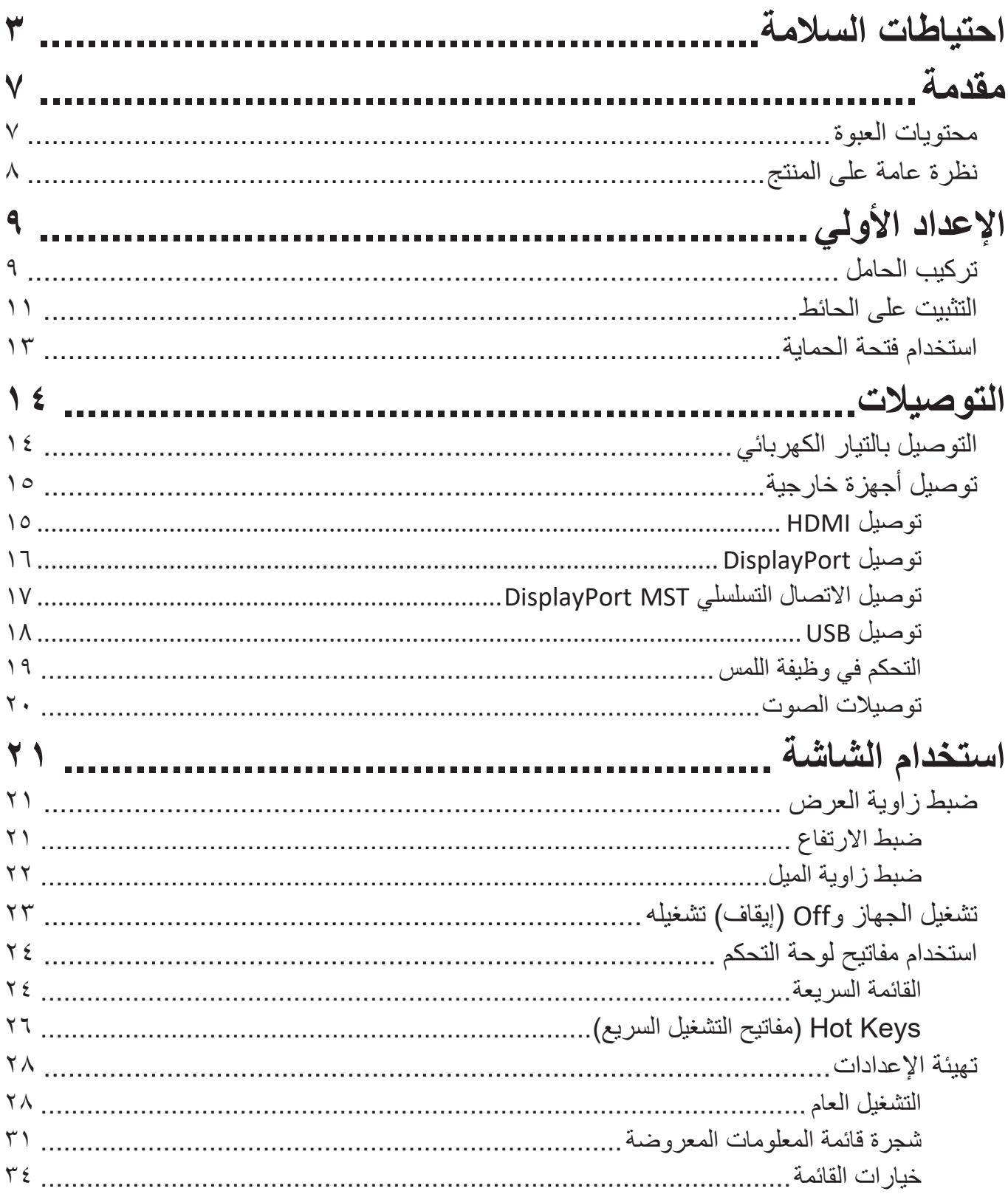

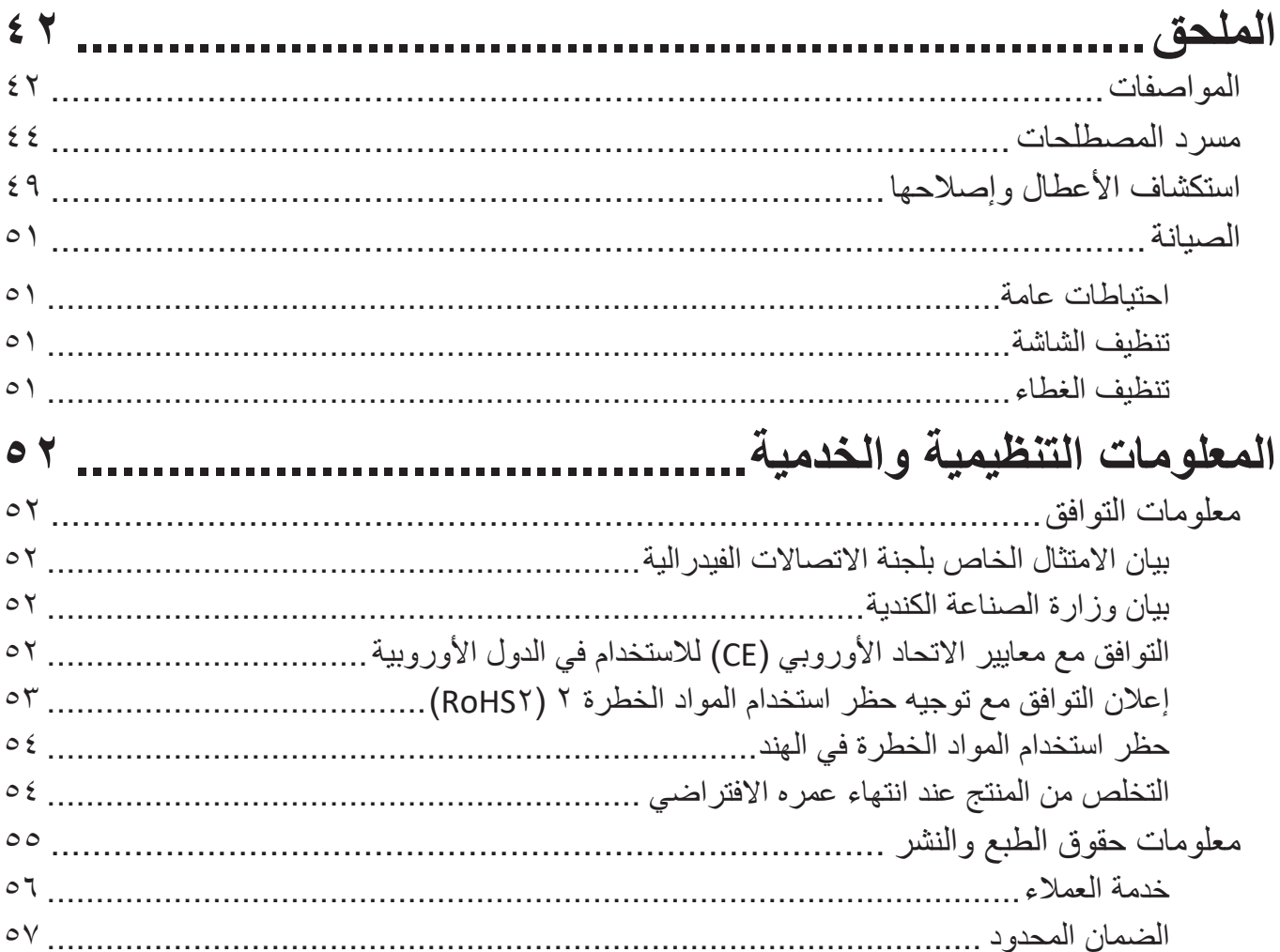

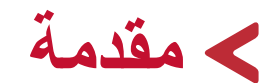

# **محتويات العبوة**

- شاشة اللمس
	- كبل الطاقة
- كبل DisplayPort
- كبل تحميل 3.0 USB( من نوع B إلى A)
	- دليل بدء التشغيل السريع
		- قلم غير فعال

<span id="page-6-0"></span>**:ةظحال** قد تختلف كبالت الفيديو والطاقة الموجودة في عبوة المنتج حسب بلد الشراء؛ لذا يرجى االتصال بالموزع المحلي للحصول على مزيد من المعلومات.

**نظرة عامة على المنتج الجانب األمامي**

<span id="page-7-0"></span>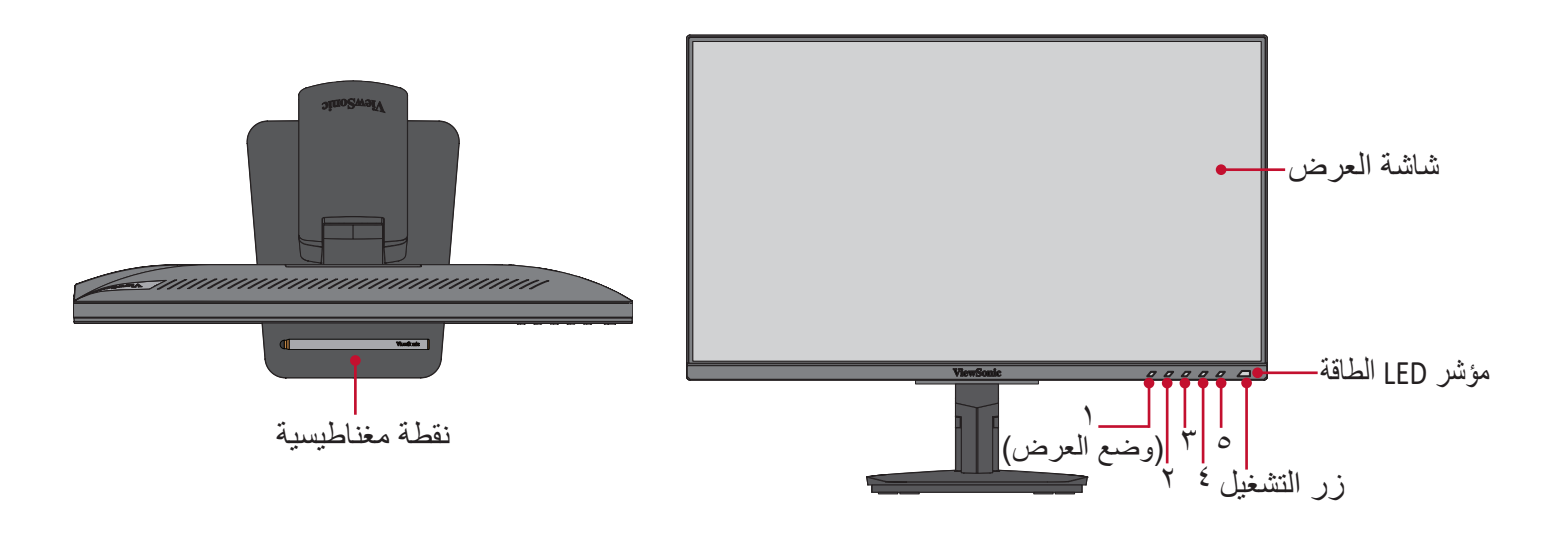

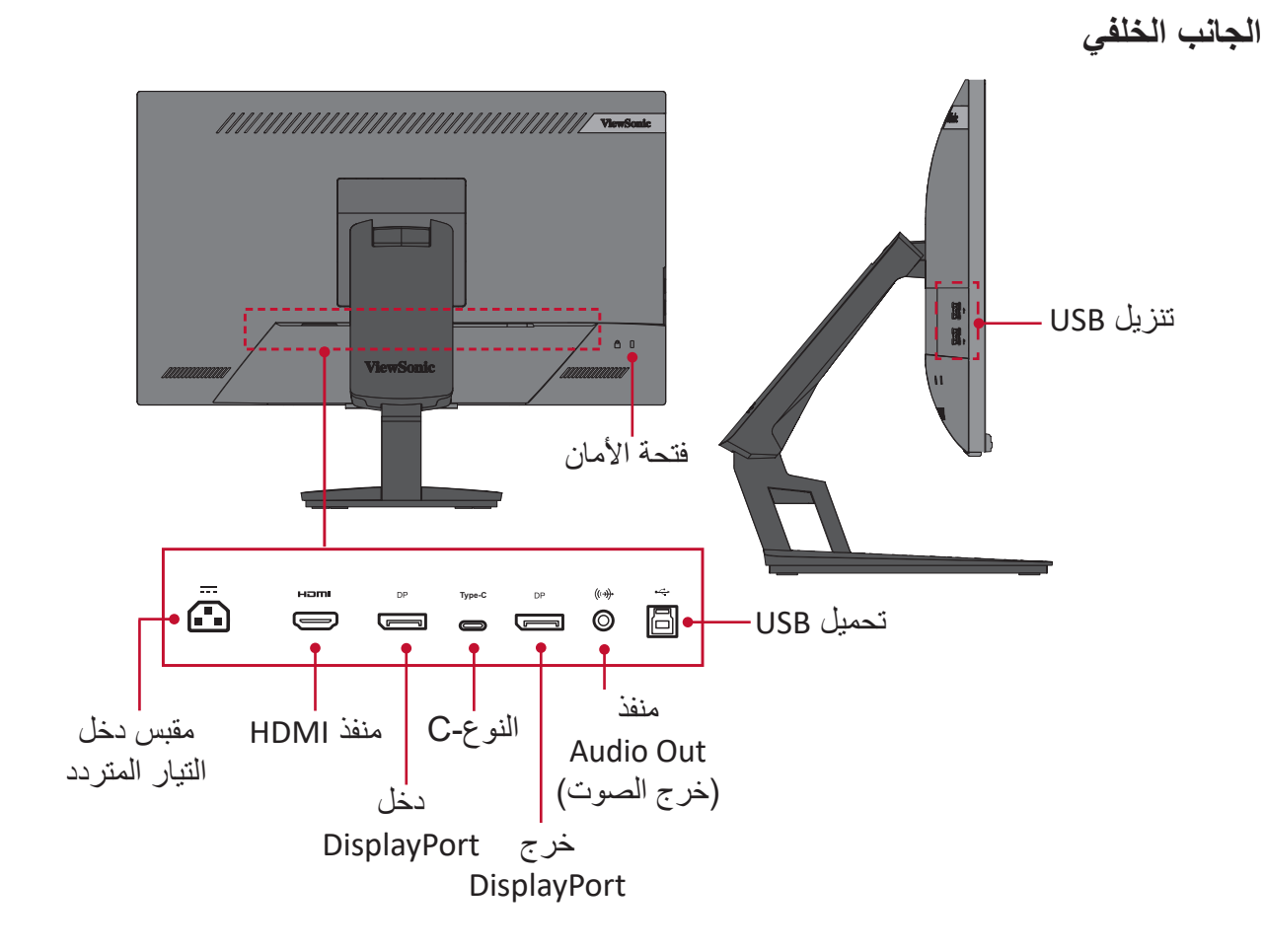

**:ةظحال** لمزيد من المعلومات عن مفتاح **1)وضع العرض(5/4/3/2/** ووظائفه يرجى الرجوع إلى Hot Keys (مفاتيح التشغيل السريع) في صفحة ٢٦.

# **اإلعداد األولي**

يوفِر هذا القسم تعليمات مفصَّلة لإعداد الشاشة. )

# **تركيب الحامل**

**-** ٍ ضع الشاشة على سطح مستقر ومستو ً بحيث يكون جانب الشاشة متجها لألسفل.

<span id="page-8-0"></span>**-** ِّ قم بمحاذاة خطافات الحامل العليا، ومررها في فتحات تثبيت الحامل، كما هو موضح في الرسم التوضيحي أدناه:

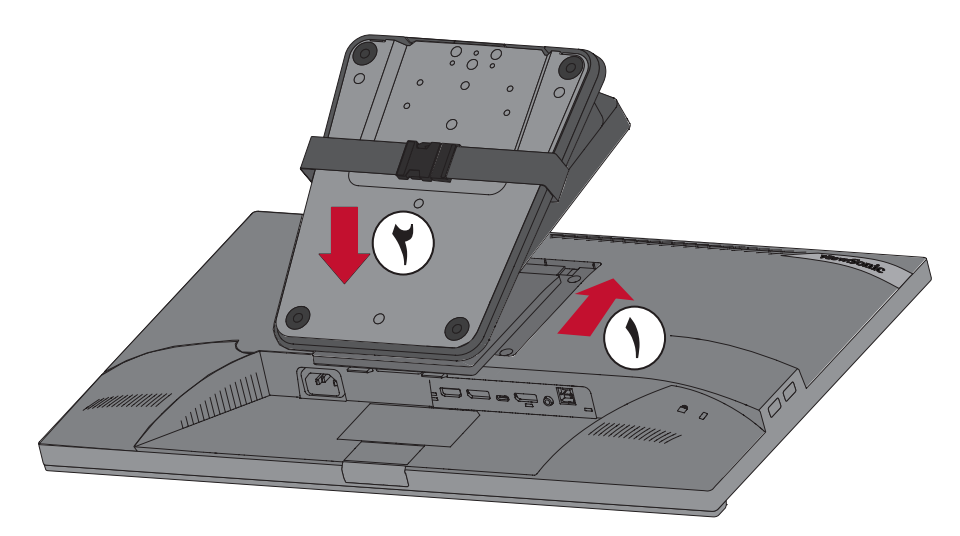

**:ةظحال** تأكد من إحكام ربط الحامل وأن لسان التحرير السريع مستقر في مكانه.

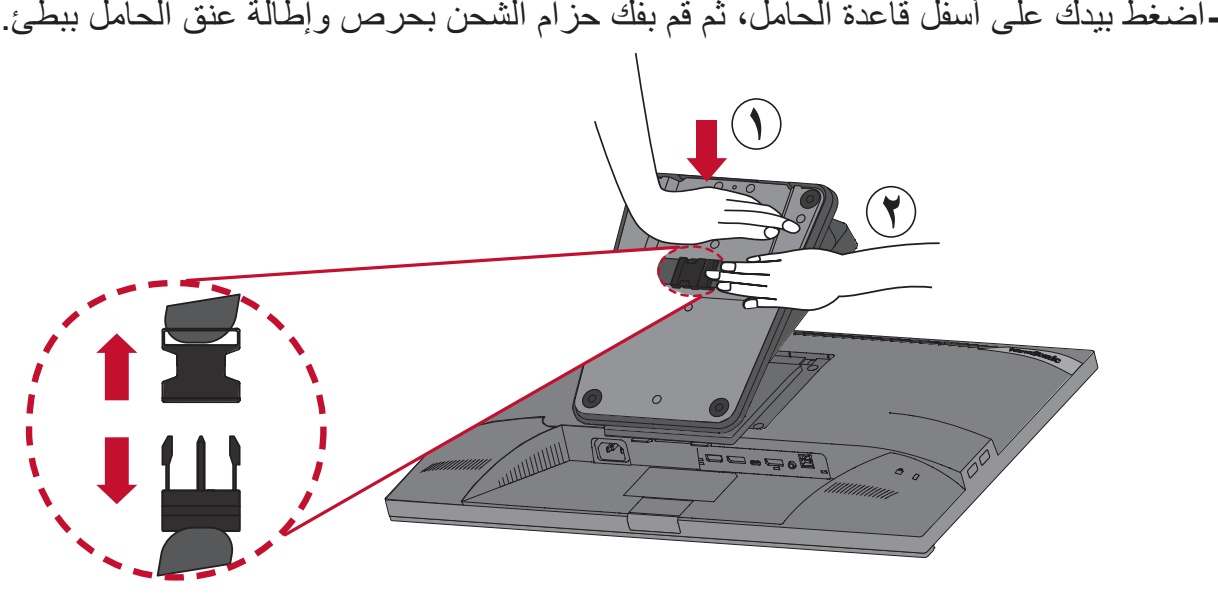

-ارفع الجهاز بحيث يكون في وضع<sub>ٍ</sub> عمودي، ثم ضعه على سطحٍ مستوٍ وثابت<sub>.</sub>

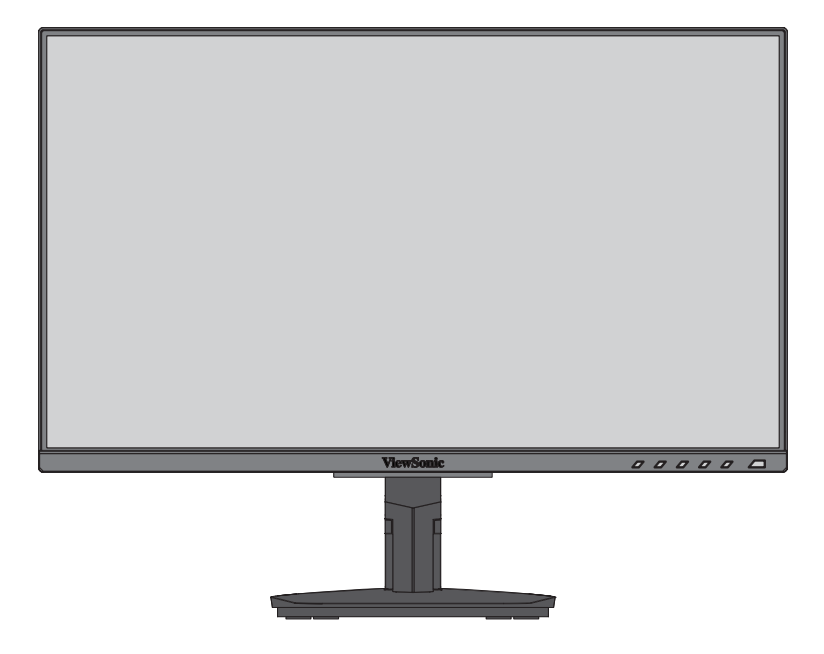

**:ةظحال** ٍ احرص على وضع الجهاز باستمرار على سطح مستو وثابت، حيث قد يؤدي عدم القيام بذلك إلى سقوط الجهاز وإلحاق الضرر به، و/أو قد يؤدي إلى حدوث إصابات شخصية.

# **التثبيت على الحائط**

راجع الجدول أدناه للاطلاع على الأبعاد القياسية لأطقم التثبيت على الحائط.

<span id="page-10-0"></span>**:ةظحال** لالستخدام فقط مع كتيفة أو طاقم تركيب على الحائط معتمدة من UL. وللحصول على أدوات التثبيت على الحائط أو قاعدة ضبط االرتفاع اتصل بشركة RViewSonic أو الموزع المحلي.

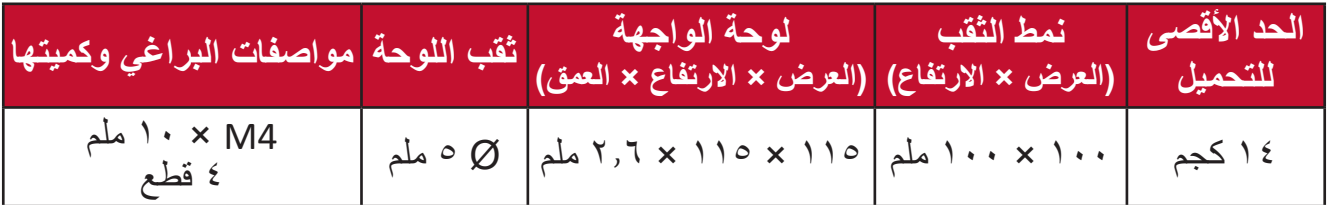

**ظة:** ثُباع أطقم التثبيت على الحائط منفصلةً.

**-**أوقف تشغيل الجهاز، ثم افصل جميع الكبالت. **-** ٍ ضع الجهاز على سطح مستقر ومستو ً بحيث يكون جانب الشاشة متجها لألسفل.

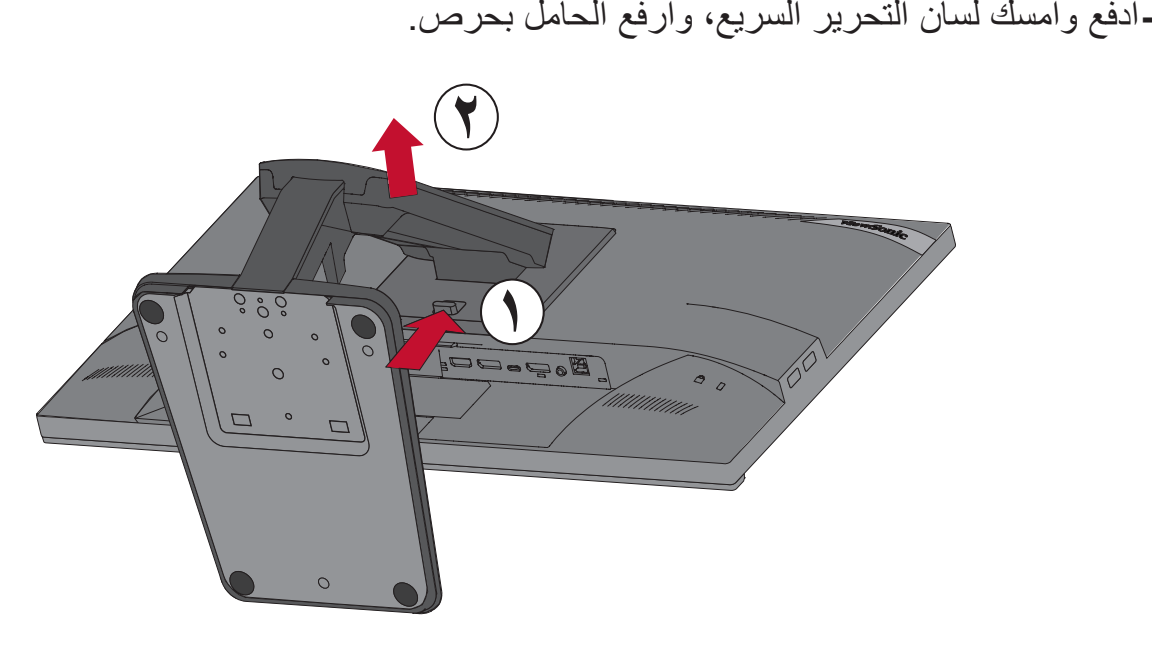

**-**اسحب الحامل ألسفل لفك الخطافات، ثم أزل الحامل.

ِّتها بإحكام بأربعة **-**اربط كتيفة التثبيت بفتحات تثبيت VESA الموجودة في الجزء الخلفي من الشاشة، ثم ثب (٤) براغِ (M4 × ١٠ ملم)

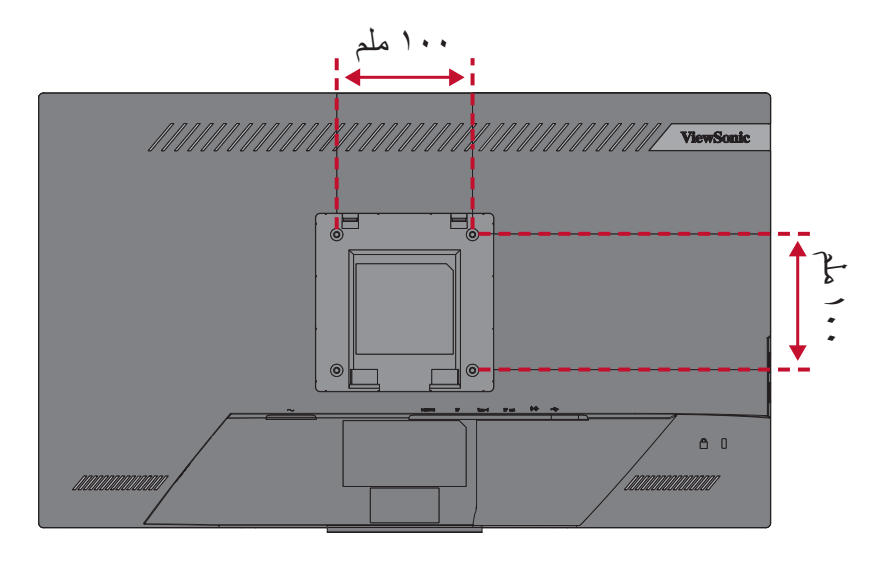

**-**اتبع التعليمات المرفقة مع أطقم تثبيت الشاشة على الحائط.

# **استخدام فتحة الحماية**

<span id="page-12-0"></span>لمنع سرقة الجهاز استخدم جهاز قفل بفتحة حماية إلحكام تثبيت الجهاز بكائن ثابت. فيما يلي مثال على طريقة إعداد جهاز إقفال فتحة الحماية على منضدة.

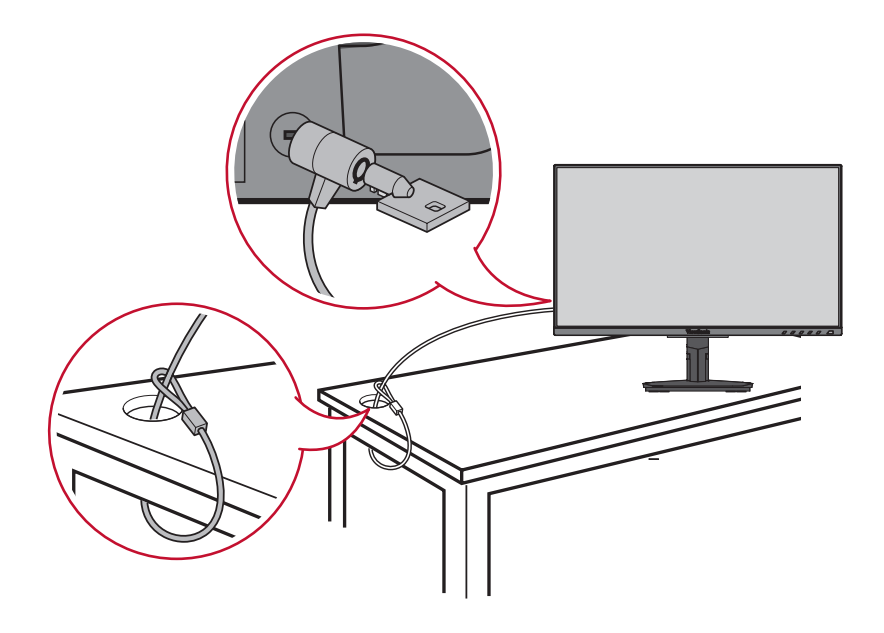

# **التوصيالت**

يُرشدك هذا القسم إلى طريقة توصيل الشاشة بالأجهزة الأخرى.

<span id="page-13-0"></span>**التوصيل بالتيار الكهربائي -** ِّ وصل كبل الطاقة بمقبس دخل التيار المباشر الموجود في الجانب الخلفي من الجهاز. **-** ِّ وصل كبل الطاقة بمأخذ تيار كهربائي.

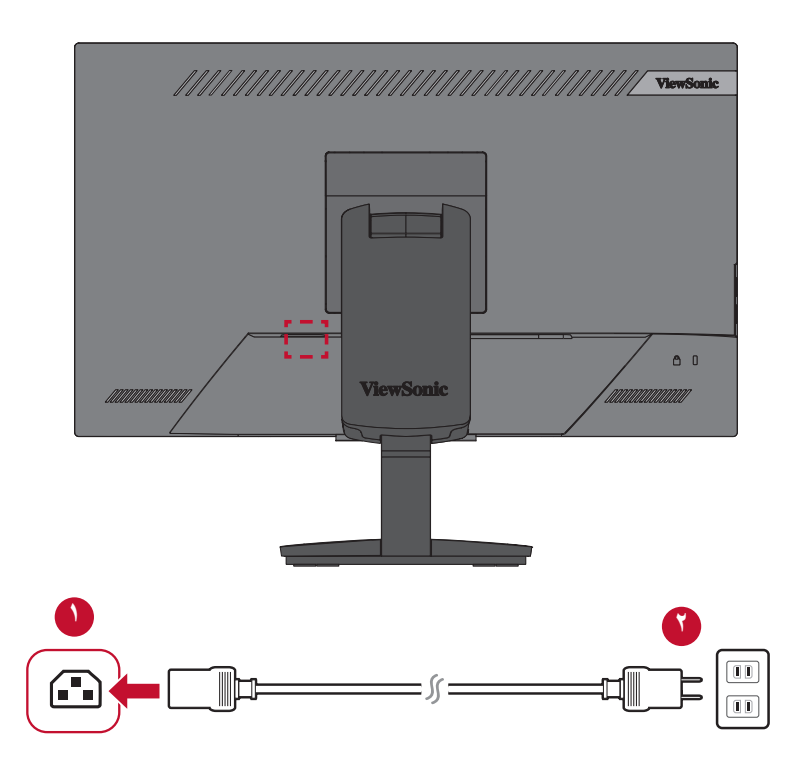

# **توصيل أجهزة خارجية**

# **توصيل HDMI**

<span id="page-14-0"></span>وصِّل أحد طرفي كبل HDMI بمنفذ HDMI الموجود بالشاشة، ثم وصِّل نهاية الطرف الآخر للكبل بمنفذ HDMI بجهاز الكمبيوتر.

**:ةظحال** الشاشة مزودة بمنفذ 1.4 HDMI.

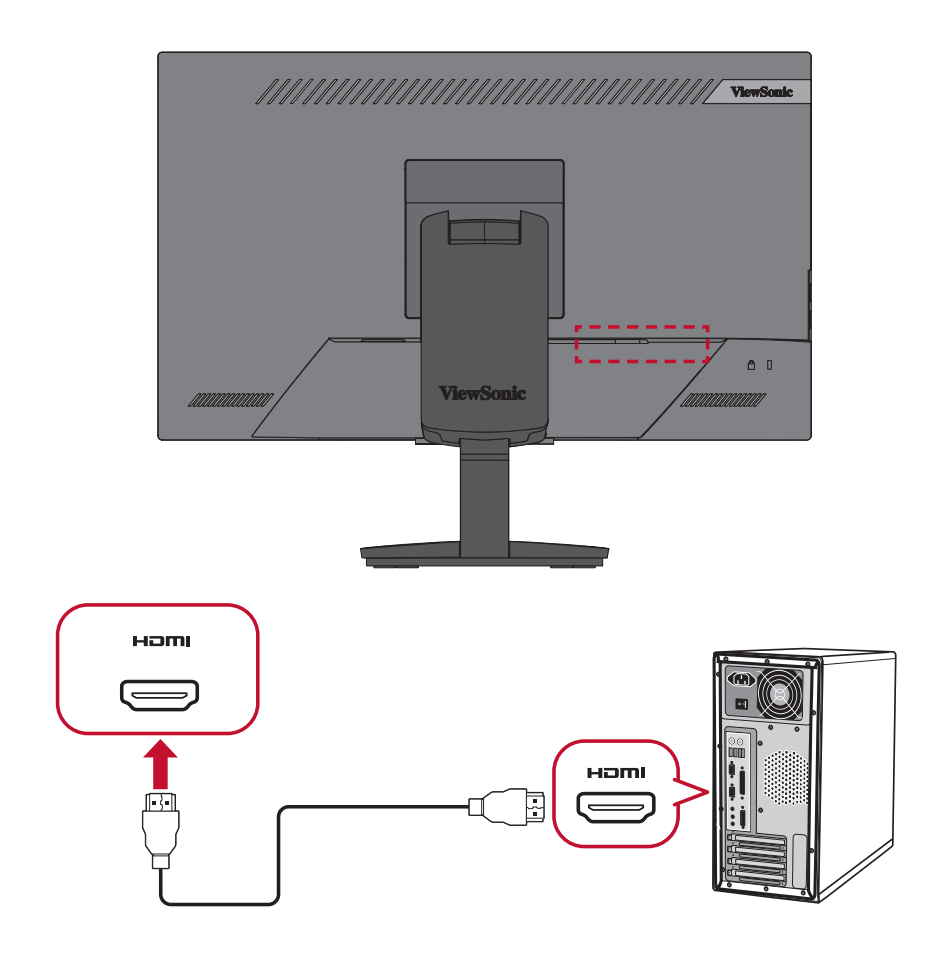

# **توصيل DisplayPort**

<span id="page-15-0"></span>ِّ وصل أحد طرفي كبل DisplayPort بمنفذ DisplayPort ِّ ، ثم وصل نهاية الطرف اآلخر للكبل بمنفذ DisplayPort أو بمنفذ DP صغير بجهاز الكمبيوتر.

**:ةظحال** لتوصيل الشاشة بمنفذ (2&1 .v (ThunderBolt في جهاز Mac وصل طرف كبل DP الصغير "من كبل DP الصغير المتصل بكبل DisplayPort "بمنفذ ThunderBolt في جهاز Mac ِّ ، ثم وصل نهاية الطرف اآلخر للكبل بمنفذ DisplayPort الموجود بالشاشة.

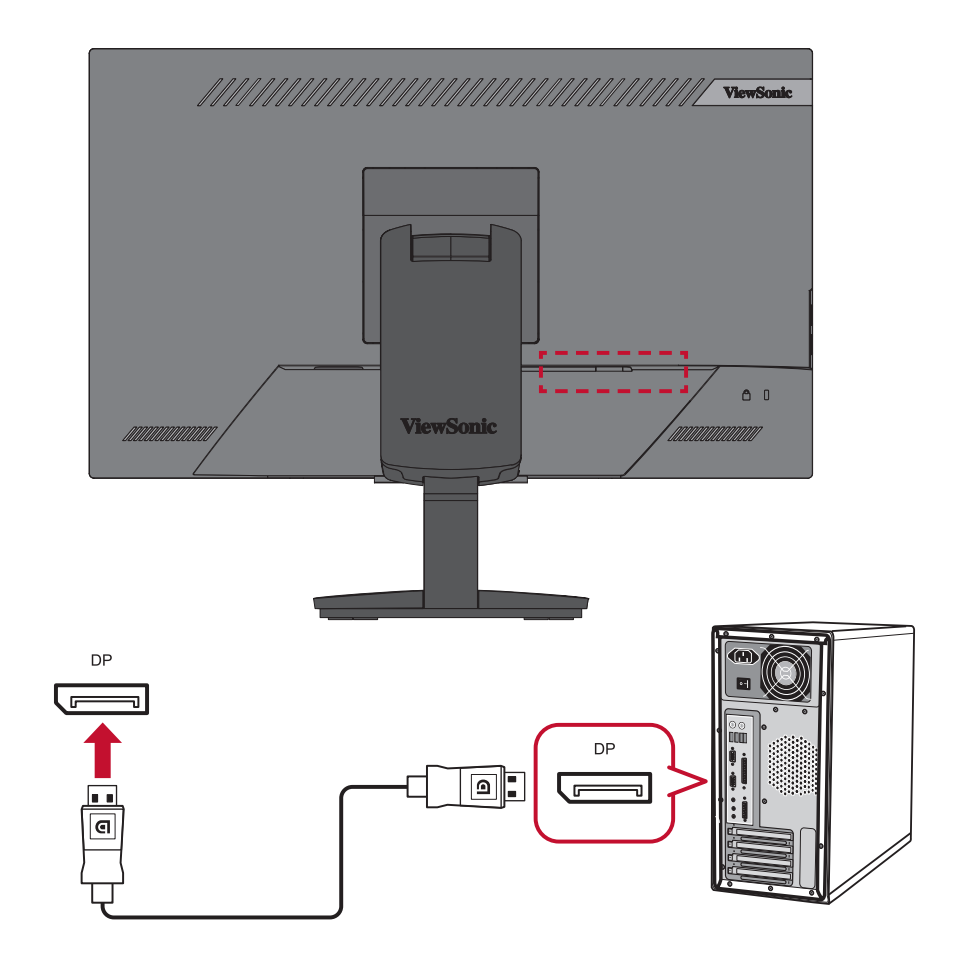

# **توصيل االتصال التسلسلي MST DisplayPort**

<span id="page-16-0"></span>من خالل دعم نقل البث المتعدد (MST (DisplayPort يمكن توصيل االتصال التسلسلي بما يصل إلى )4( شاشات. إذا كانت بطاقة الرسوم متوافقة مع 1.2 DP وتدعم وضع MST:

- **-** ِّ وصل أحد طرفي كبل DisplayPort بمنفذ خرج DisplayPort ِّ الموجود بالكمبيوتر. ثم وصل نهاية الطرف اآلخر للكبل بمنفذ دخل DisplayPort الموجود بالشاشة.
	- **-**استخدم كبل DisplayPort آخر لتوصيل منفذ خرج DisplayPort ِّ بالشاشة األولى. ثم وصل نهاية الطرف اآلخر للكبل بمنفذ دخل DisplayPort الموجود بالشاشة الثانية.

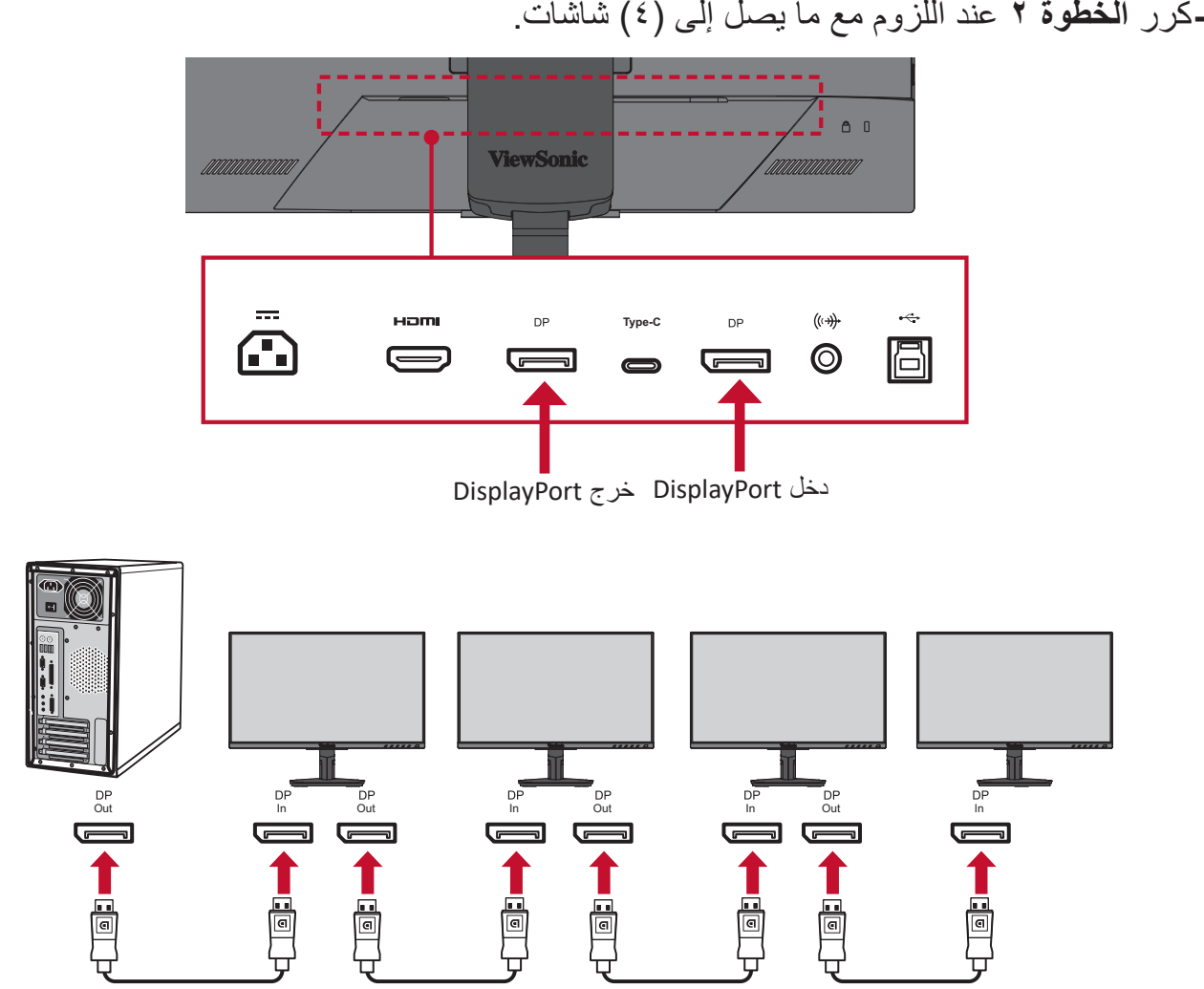

### **:ةظحال**

- الدقة القصوى 1920 × 1080
- يجب تشغيل MST 1.2 DisplayPort في **Menu Setup( قائمة اإلعداد(** من قائمة المعلومات المعروضة على الشاشة للتوصيل التسلسلي.
	- إذا تغير مصدر الدخل إلى HDMI، سوف يتوقف DisplayPort 1.2 MST تلقائيًا.

### **توصيل USB**

<span id="page-17-0"></span>ِّ وصل أحد طرفي كبل USB بمنفذ USB ِّ الموجود بالشاشة، ثم وصل الطرف اآلخر من الكبل بمنفذ USB بجهاز الكمبيوتر.

**:ةظحال** تدعم الشاشة ثالثة أنواع من منافذ USB، وعند التوصيل يرجى اتباع اإلرشادات التالية:

- عدد 2 منفذ USB من نوع A: توصيل باألجهزة الطرفية من نوع A.( أي جهاز تحزين(
	- **مالحظة:** لتنشيط منفذ USB نوع A تأكد من توصيل جهاز الكمبيوتر بالشاشة من خالل منفذ USB نوع B.
- عدد 1 منفذ USB من نوع B ِّ : وصل كبل USB ذكر من نوع B( مربع بزاويتين مقطوعتين( ِّ بهذا المنفذ، ثم وصل الطرف اآلخر من الكبل بمنفذ تنزيل USB الموجود بجهاز الكمبيوتر.
	- عدد 1 منفذ USB من نوع C: عدد 1 تحميل. تأكد من أن الكبل وجهاز اإلخراج من النوع C يدعمان نقل إشارة الفيديو.
		- **مالحظة:** كبل توصيل الطاقة، حتى 60 وات. يمكن للمستخدمين توصيل الطاقة بالكمبيوتر المحمول عند توصيله.

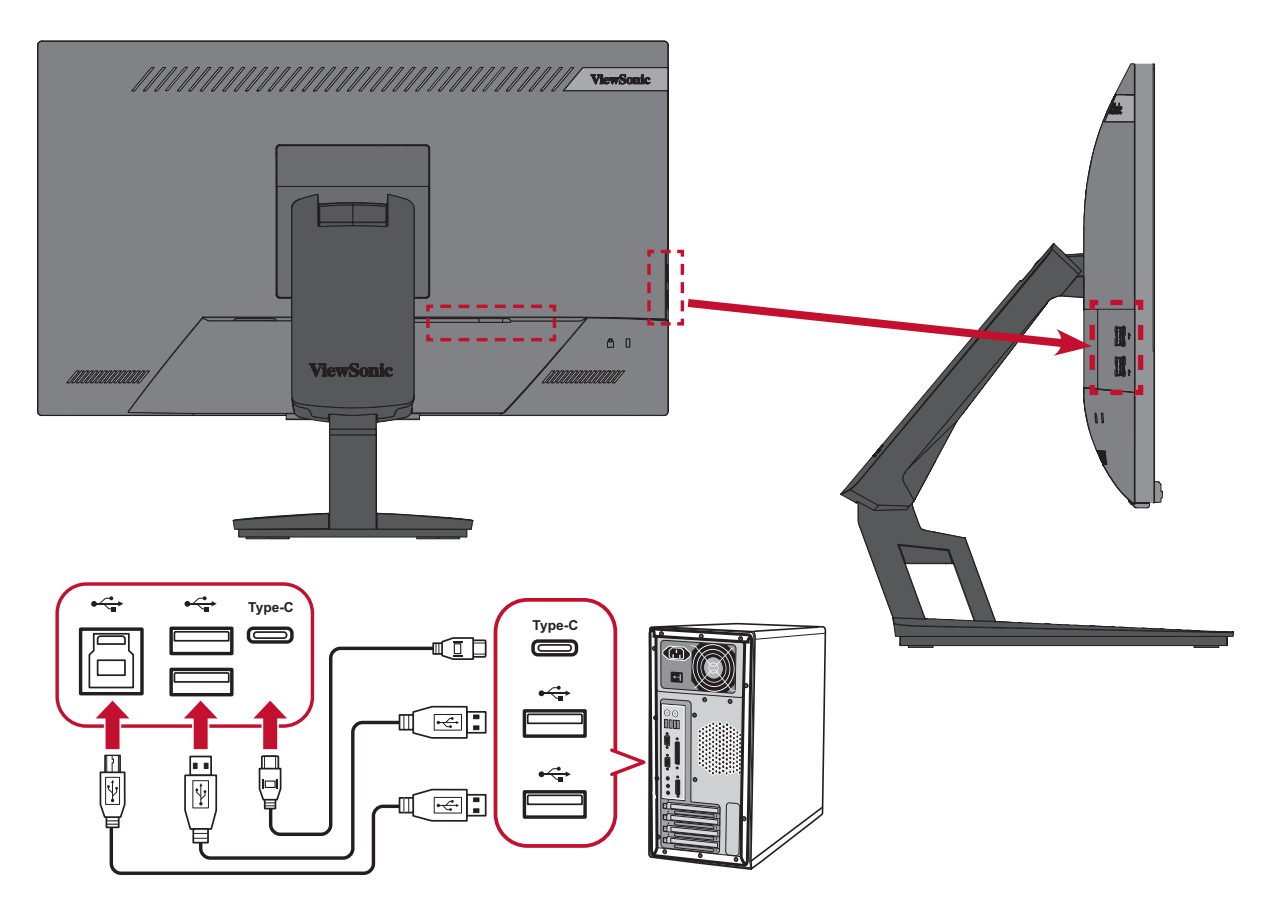

# **التحكم في وظيفة اللمس**

<span id="page-18-0"></span>قبل استخدام وظيفة اللمس، تحقق من توصيل كبل USB النوع B مع النوع A بجهاز الكمبيوتر وأن يكون نظام تشغيل Windows قيد التشغيل.

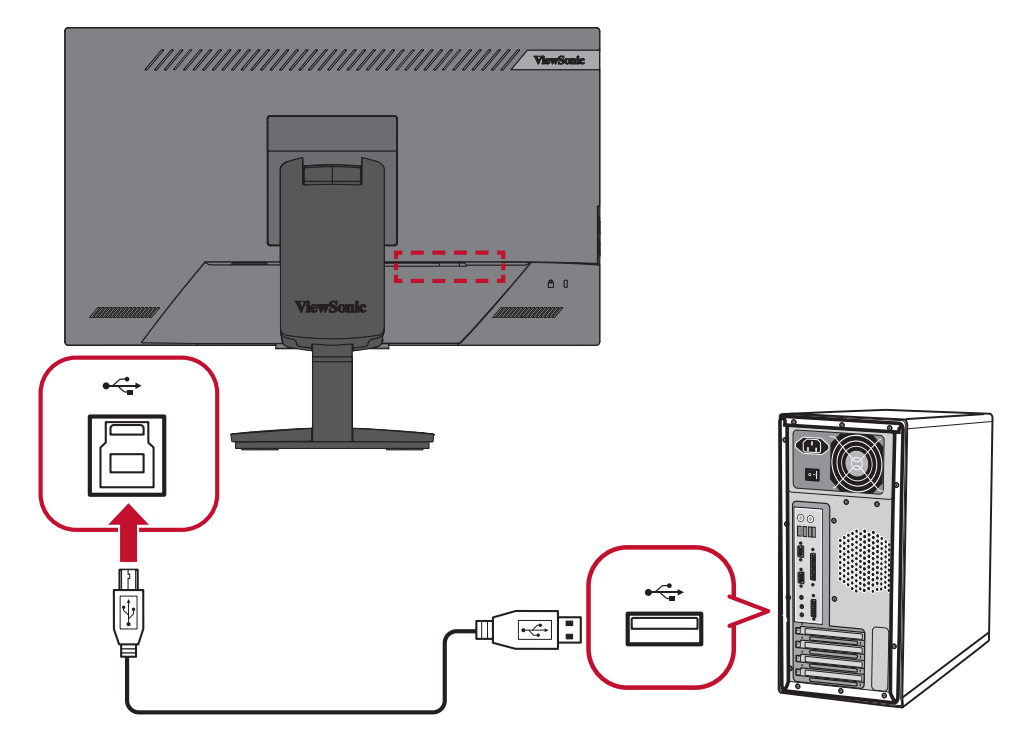

عند استخدام وظيفة اللمس، يرجى ملاحظة ما يلي:

- قد تحتاج وظيفة اللمس خمس )5( ثوان لالستئناف، في حالة إزالة كبل USB وتوصيلة مرة أخرى أو استئناف جهاز الكمبيوتر من وضع السكون.
	- يمكن للشاشة اللمسية اكتشاف أكثر من عشرة )10( أصابع في وقت واحد.
	- إذا لم يتبع مؤشر Windows إصبعك بشكل دقيق عند لمس الشاشة، قم بما يلي:
- **-**فتح: **Panel Control( لوحة التحكم(** < **Sound and Hardware( األجهزة والصوت(** < **Settings PC Tablet( إعدادات الكمبيوتر اللوحي(**
	- **-**حدد **Calibration( المعايرة(**.
	- **-**اتبع التعليمات إلعادة معايرة الشاشة.

## **توصيالت الصوت**

<span id="page-19-0"></span>أدخل مقبس دخل صوت سماعات األذن أو سماعات الرأس في منفذ Out Audio بالشاشة، كما يمكن توصيل الشاشة بسماعات شريطية باستخدام كبل صوت.

**:ةظحال** كما أن الشاشة مزودة بسماعات مزدوجة.

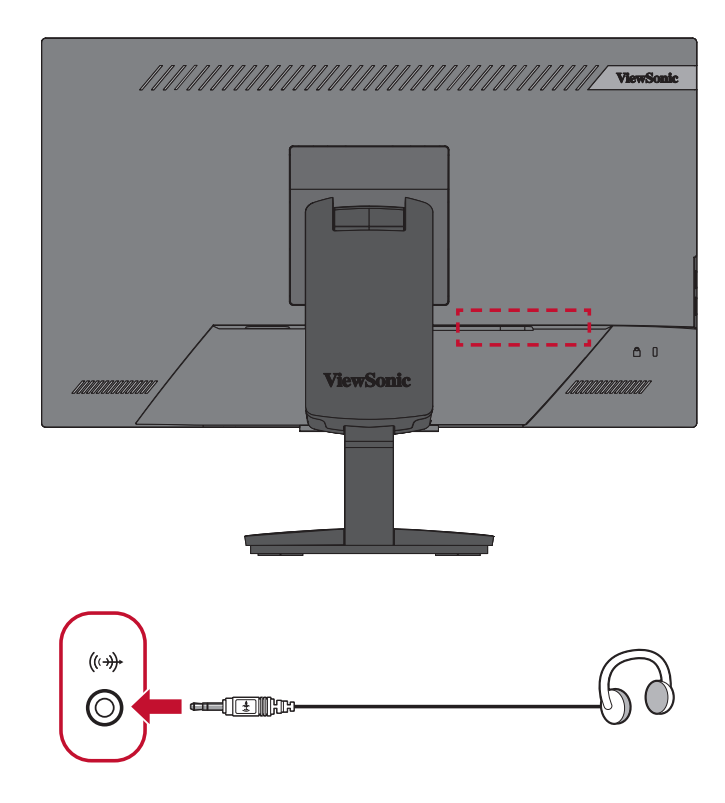

<span id="page-20-0"></span>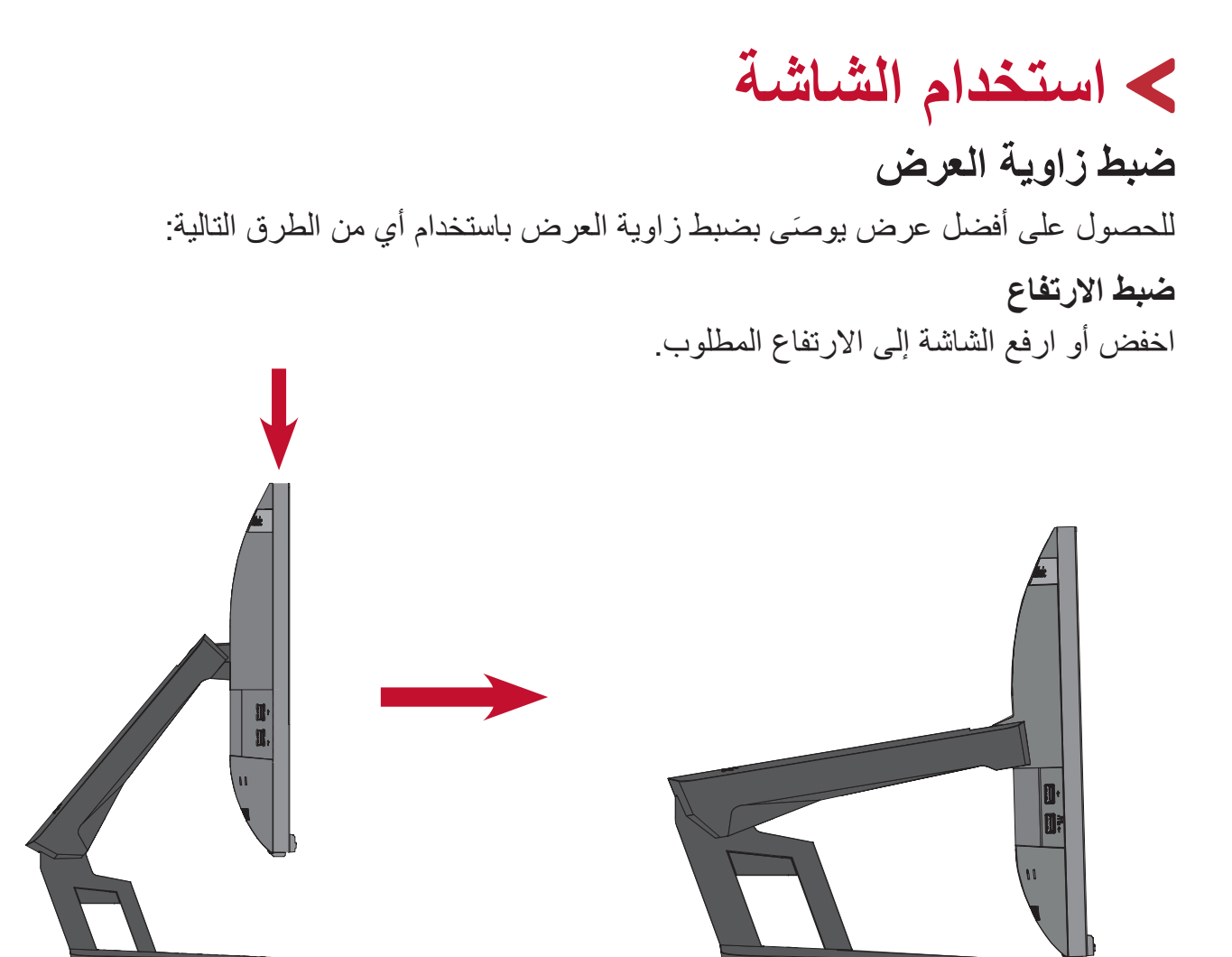

**:ةظحال** ً عند الضبط اضغط ألسفل بقوة ممسكا بالشاشة بكلتا يديك من الجانب.

**ضبط زاوية الميل**

<span id="page-21-0"></span>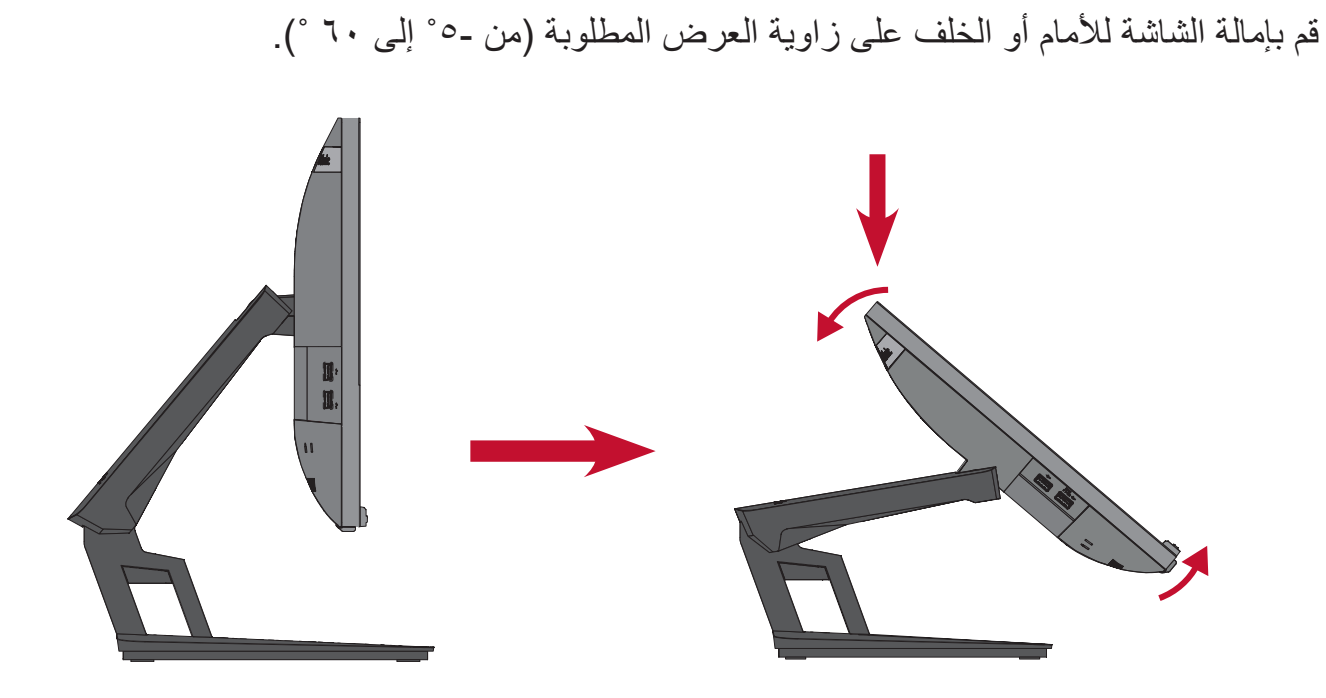

**:ةظحال** ً عند الضبط امسك الحامل بإحكام بيد واحدة مع إمالة الشاشة إلى األمام أو الخلف مستخدما يدك الأخرى.

# **تشغيل الجهاز وOff( إيقاف( تشغيله**

**-** ِّ وصل كبل الطاقة بمقبس التيار الكهربائي. **-**اضغط على زر **Power**( **تشغيل(** لتشغيل الشاشة. **-**اضغط على زر **Power**( **تشغيل(** مرة أخرى Off( إيقاف( تشغيل الشاشة.

<span id="page-22-0"></span>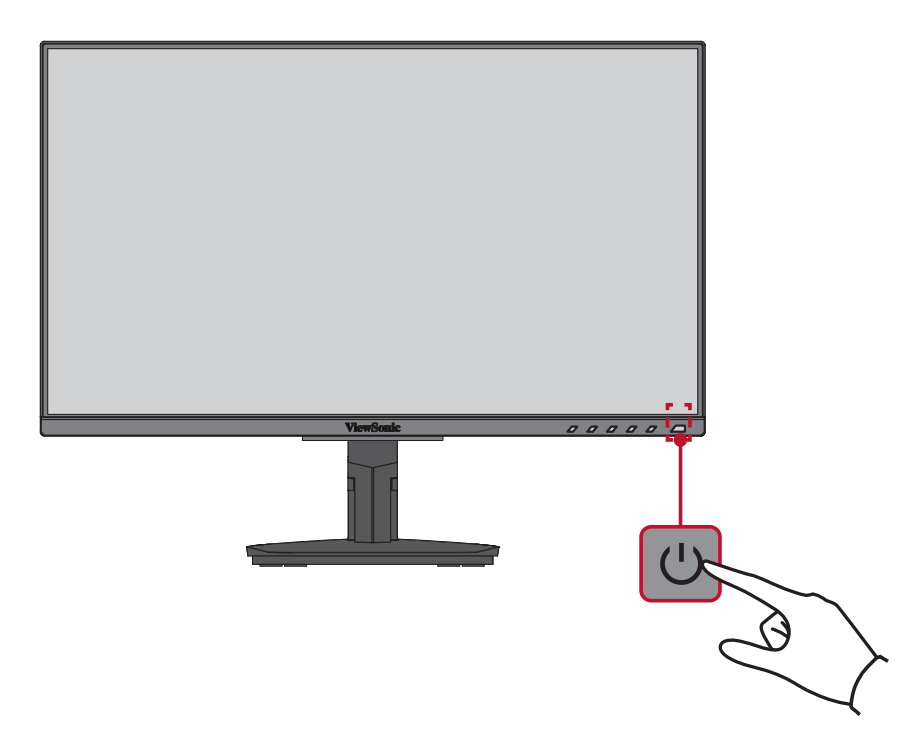

**ظة:** تستهلك الشاشة قدرًا قليلاً من الطاقة الكهربائية طالما ظل كبل الطاقة متصلاً بمقبس الطاقة. إذا كنت تنوي عدم استخدام الشاشة لفترة طويلة، فيرجى نزع كبل الطاقة من مقبس الطاقة.

# **استخدام مفاتيح لوحة التحكم**

<span id="page-23-0"></span>استخدم مفاتيح لوحة التحكم للوصول إلى القائمة السريعة وتفعيل مفاتيح التشغيل السريع والتنقل بين عناصر قائمة المعلومات المعروضة، وتغيير اإلعدادات.

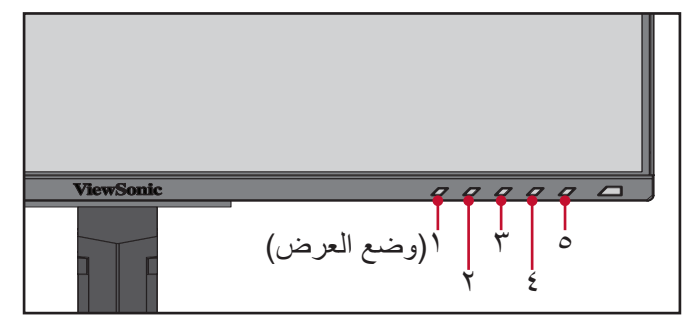

**القائمة السريعة**

المس مفتاح **5/4/3/2** لتنشيط القائمة السريعة.

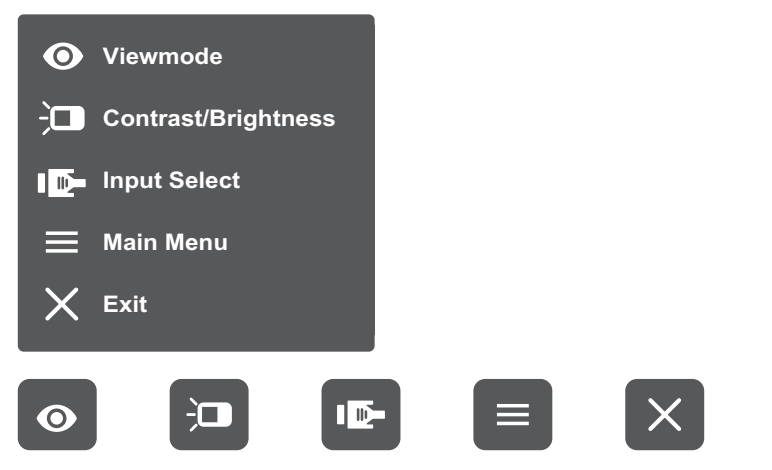

**:ةظحال** ثم اتبع إرشادات استخدام المفاتيح المبينة أسفل الشاشة لتحديد أحد الخيارات أو إجراء تعديالت.

# **Mode View( خاصية ViewMode)**

اختر واحدًا من بين إعدادات الألوان القياسية المعينة مسبقًا.

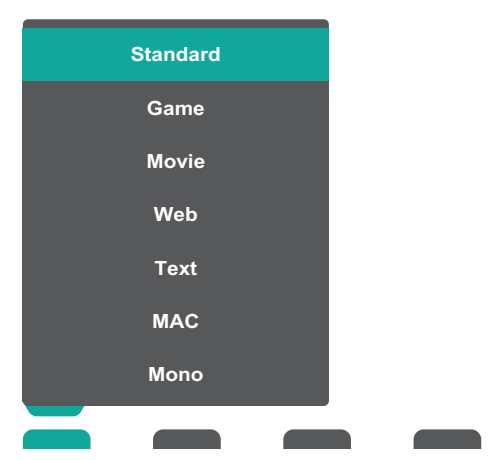

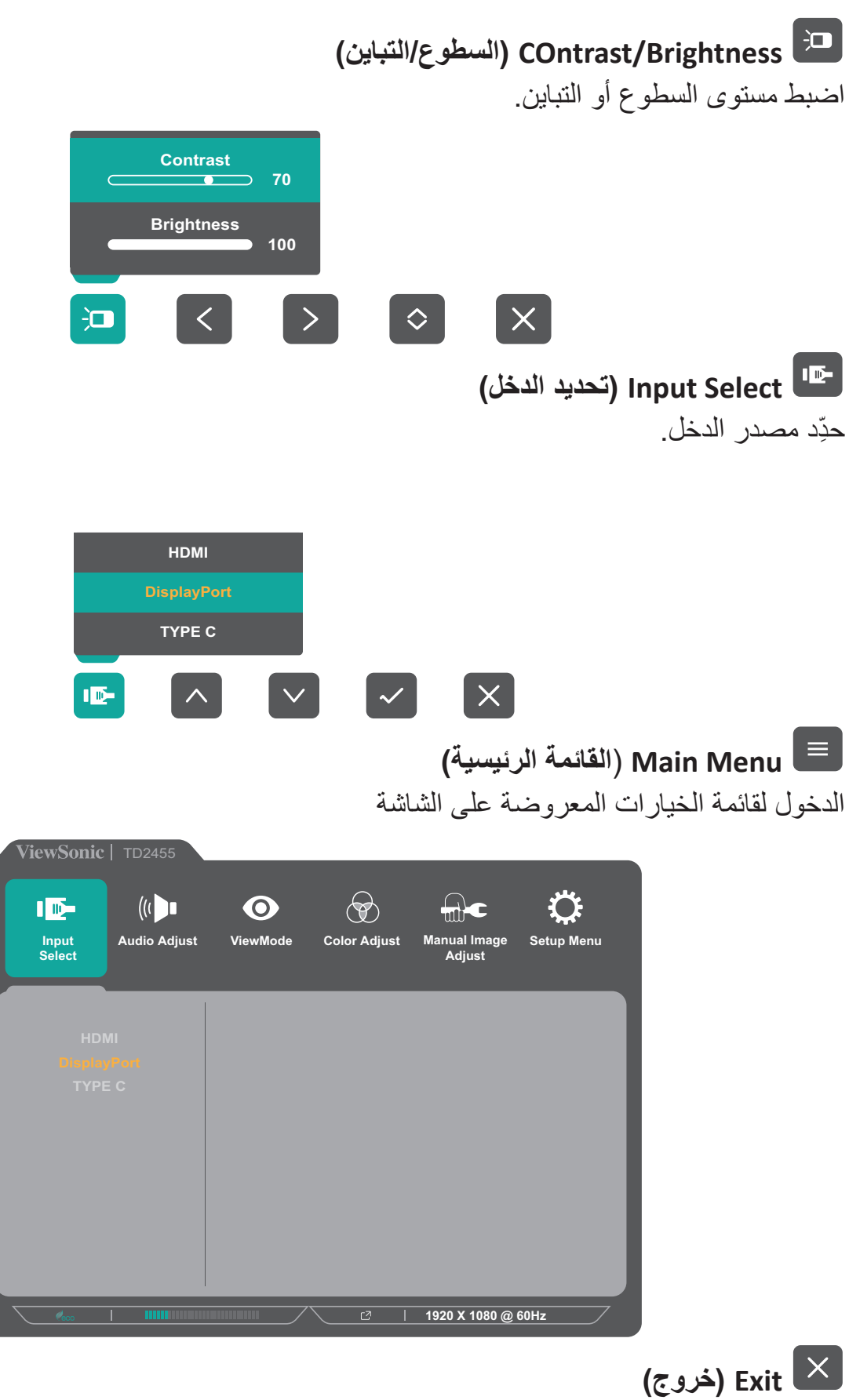

الخروج من القائمة السريعة.

# **Keys Hot( مفاتيح التشغيل السريع(**

<span id="page-25-0"></span>عندما تكون قائمة المعلومات المعروضة في وضع Off( إيقاف( التشغيل ستتمكن من الوصول بسرعة إلى الوظائف الخاصة عن طريق استخدام مفاتيح لوحة التحكم.

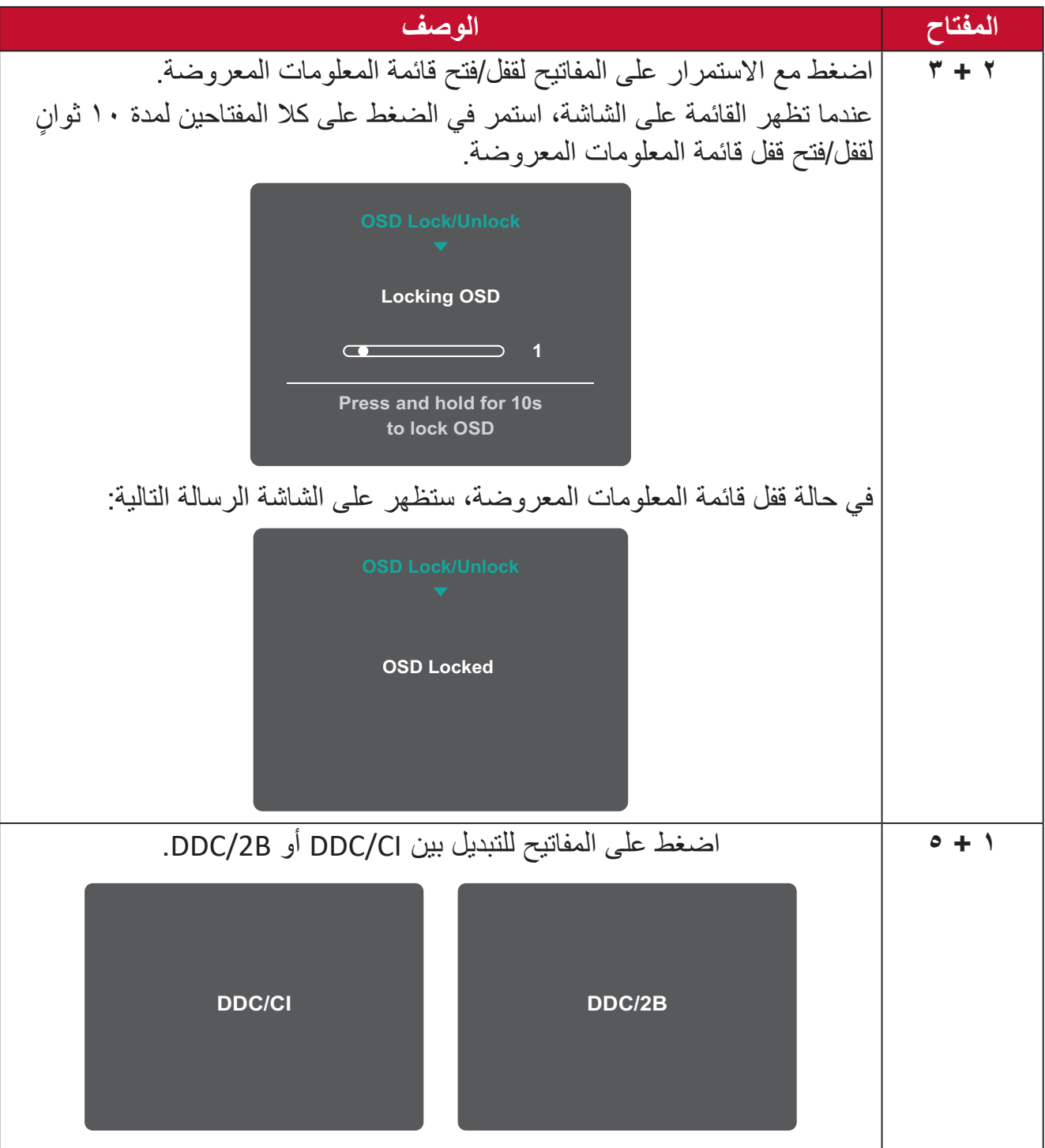

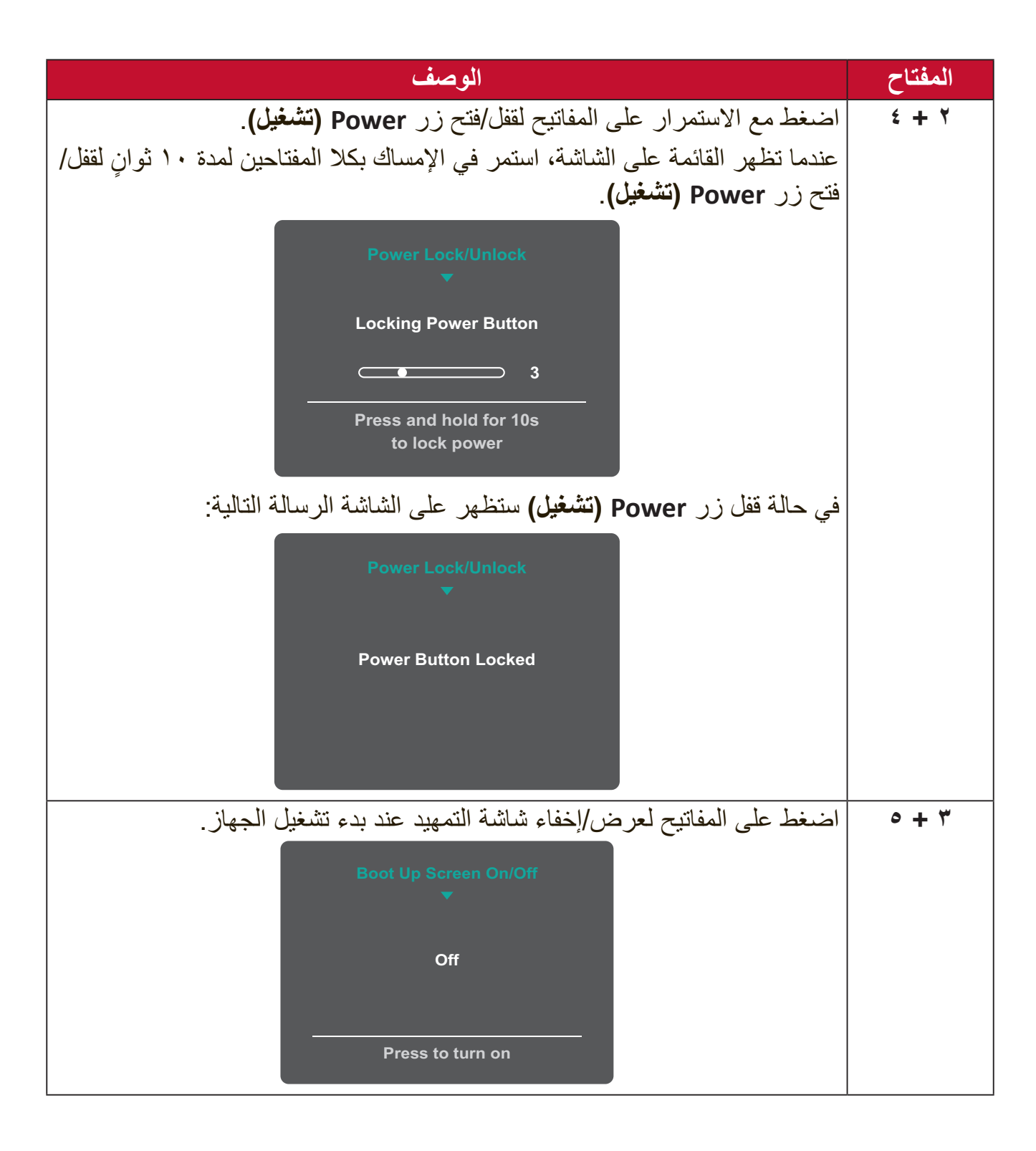

**تهيئة اإلعدادات**

<span id="page-27-0"></span>![](_page_27_Figure_1.jpeg)

**-**اضغط على مفتاح **5/4/3/2** لعرض القائمة السريعة، ثم اضغط على مفتاح **4** إلظهار قائمة المعلومات المعروضة.

![](_page_27_Picture_3.jpeg)

**-**اضغط على مفتاح **1)ViewMode )**أو **2** لتحديد القائمة الرئيسية، ثم اضغط على المفتاح **3** للدخول إلى الوضع المختار.

![](_page_27_Picture_127.jpeg)

**-**اضغط على مفتاح **1)ViewMode )**أو **2** لتحديد الخيار المطلوب من القائمة، ثم اضغط على المفتاح **3** للدخول إلى القائمة الفرعية.

![](_page_28_Picture_134.jpeg)

![](_page_28_Picture_135.jpeg)

**:ةظحال** ال تتطلب بعض خيارات الضبط في القائمة قيام المستخدم بالضغط على مفتاح **3** لتأكيد االختيار. ثم اتبع إرشادات استخدام المفاتيح المبينة أسفل الشاشة لتحديد أحد الخيارات أو إجراء تعديالت.

![](_page_29_Picture_0.jpeg)

**:ةظحال** للخروج من قائمة المعلومات المعروضة على الشاشة اضغط على مفتاح .**5**

**شجرة قائمة المعلومات المعروضة**

<span id="page-30-0"></span>

|                                               |                                               | خيار القائمة                                     | القائمة الفرعية                         | القائمة الرئيسية    |
|-----------------------------------------------|-----------------------------------------------|--------------------------------------------------|-----------------------------------------|---------------------|
|                                               |                                               |                                                  | <b>HDMI</b>                             | <b>Input Select</b> |
|                                               |                                               |                                                  | DisplayPort                             | (تحديد الدخل)       |
|                                               |                                               |                                                  | <b>TYPE C</b>                           |                     |
|                                               |                                               | $(1 \cdot \cdot \cdot \cdot \cdot \cdot +/_{-})$ | Volume                                  | <b>Audio Adjust</b> |
|                                               |                                               |                                                  | (مستوى الصوت)                           | (ضبط الصوت)         |
|                                               |                                               | On (تشغيل)                                       | Mute (كتم الصوت)                        |                     |
|                                               |                                               | Off (إيقاف)                                      |                                         |                     |
|                                               |                                               |                                                  | Off (إيقاف)                             | <b>View Mode</b>    |
|                                               |                                               | (الويب) Web                                      | Office (مكتب)                           | (خاصية ViewMode)    |
|                                               |                                               | Text (النص)                                      |                                         |                     |
|                                               |                                               |                                                  | Movie (الفيديو)                         |                     |
|                                               |                                               |                                                  | Mac                                     |                     |
|                                               |                                               |                                                  | Mono (أحادي)                            |                     |
|                                               |                                               | FPS <sub>1</sub>                                 | (ألعاب) Game                            |                     |
|                                               |                                               | FPS <sub>2</sub>                                 |                                         |                     |
|                                               |                                               | <b>RTS</b>                                       |                                         |                     |
|                                               |                                               | <b>MOBA</b>                                      |                                         |                     |
|                                               | $( \cdot \cdot \cdot \cdot \cdot \cdot +/- )$ | Contrast (التباين)                               | Contrast/Brightness<br>(السطوع/التباين) | <b>Color Adjust</b> |
|                                               | $(1 \cdot \cdot \cdot \cdot \cdot \cdot +/-)$ | Brightness (السطوع)                              |                                         | (ضبط اللون)         |
|                                               |                                               | sRGB                                             | Color TemperAture<br>(الحرارة اللونية)  |                     |
|                                               |                                               | Bluish (مائل إلى الأزرق)                         |                                         |                     |
|                                               |                                               | Cool (بارد)                                      |                                         |                     |
|                                               |                                               | Native (أصلي)                                    |                                         |                     |
| $( \cdot \cdot \cdot \cdot \cdot \cdot +/- )$ | (أحمر) Red                                    | (دافئ) Warm<br><b>User Color</b>                 |                                         |                     |
| $(1 \cdots \cdots \cdots +/-)$                | Green                                         | (لون المستخدم)                                   |                                         |                     |
|                                               | (أخضر)                                        |                                                  |                                         |                     |
| $(1 \cdots \cdots \cdots +/-)$                | (أزرق) Blue                                   |                                                  |                                         |                     |
|                                               |                                               | Auto (تلقائي)                                    | <b>Color Space</b><br>(مساحة اللون)     |                     |
|                                               |                                               | <b>RGB</b>                                       |                                         |                     |
|                                               |                                               | <b>YUV</b>                                       |                                         |                     |
|                                               |                                               | Auto (تلقائی)                                    | <b>Color Range</b>                      |                     |
|                                               |                                               | (نطاق كامل) Full Range                           | (النطاق اللوني)                         |                     |
|                                               |                                               | <b>Limited Range</b>                             |                                         |                     |
|                                               |                                               | (نطاق محدود)                                     |                                         |                     |

![](_page_31_Picture_227.jpeg)

![](_page_32_Picture_153.jpeg)

**خيارات القائمة**

**Select Input( تحديد الدخل(**

- <span id="page-33-0"></span>**-**اضغط على مفتاح **5/4/3/2** لعرض القائمة السريعة، ثم اضغط على مفتاح **4** إلظهار قائمة المعلومات المعروضة.
- **-**اضغط على مفتاح**1)ViewMode )**أو **2** لتحديد **Select Input( تحديد الدخل(**، ثم اضغط على المفتاح **3**للدخول إلى قائمة **Select Input( تحديد الدخل(**.

![](_page_33_Picture_4.jpeg)

**-**اضغط على مفتاح**1)ViewMode )**أو **2** لتحديد مصدر الدخل المطلوب، ثم اضغط على المفتاح **3** لتأكيد االختيار.

### **Adjust Audio( ضبط الصوت(**

- **-**اضغط على مفتاح **5/4/3/2** لعرض القائمة السريعة، ثم اضغط على مفتاح **4**إلظهار قائمة المعلومات المعروضة.
- **-**اضغط على مفتاح **1)ViewMode )**أو **2** لتحديد **Adjust Audio( ضبط الصوت(**، ثم اضغط على المفتاح **3**للدخول إلى قائمة **Adjust Audio( ضبط الصوت(**.

![](_page_34_Picture_3.jpeg)

- **-**اضغط على مفتاح **1)ViewMode )**أو **2** لتحديد الخيار الذي تريده. ثم اضغط على المفتاح **3** للدخول إلى القائمة الفرعية.
- **-**اضغط على مفتاح **1)ViewMode )**أو **2** لضبط/تحديد اإلعداد، ثم اضغط على مفتاح **3** لتأكيد االختيار (حيثما أمكن).

![](_page_34_Picture_147.jpeg)

# **قائمة ViewMode :ةظحال** ً يمكن أيضا ضبط **ViewMode** من مفتاح **1)ViewMode)**. **-**اضغط على مفتاح **5/4/3/2** لعرض القائمة السريعة، ثم اضغط على مفتاح **4** إلظهار قائمة المعلومات المعروضة.

**-**اضغط على مفتاح **1)ViewMode )**أو **2** لتحديد **ViewMode**، ثم اضغط على المفتاح **3** للدخول إلى قائمة **ViewMode**.

![](_page_35_Picture_177.jpeg)

**-**اضغط على مفتاح**1)ViewMode )**أو **2** لتحديد اإلعداد، ثم اضغط على المفتاح **3** لتأكيد االختيار.

**:ةظحال** قد يكون لبعض خيارات القائمة الفرعية قوائم فرعية أخرى، وللدخول إلى القائمة الفرعية المعنية اضغط على المفتاح ،**3** ثم اتبع إرشادات استخدام المفاتيح المبينة أسفل الشاشة لتحديد أحد الخيارات أو إجراء تعديالت.

![](_page_35_Picture_178.jpeg)

### **Menu Adjust Color( قائمة ضبط اللون(**

- **:ةظحال** ً قد تكون بعض القوائم الفرعية غير قابلة للضبط، وذلك بناء على إعدادات المستخدم المخصصة.
- **-**اضغط على مفتاح **5/4/3/2** لعرض القائمة السريعة، ثم اضغط على مفتاح **4** إلظهار قائمة المعلومات المعروضة.
- **-**اضغط على مفتاح **1)ViewMode )**أو **2** لتحديد **Adjust Color( ضبط األلوان(**، ثم اضغط على المفتاح **3**للدخول إلى قائمة **Adjust Color( ضبط األلوان(**.

![](_page_36_Figure_4.jpeg)

- **-**اضغط على مفتاح**1)ViewMode )**أو **2** لتحديد الخيار من القائمة، ثم اضغط على المفتاح **3** للدخول إلى القائمة الفرعية.
	- **-**اضغط على مفتاح**1)ViewMode )**أو **2** لتحديد اإلعداد، ثم اضغط على المفتاح **3** لتأكيد االختيار.
- **:ةظحال** قد يكون لبعض خيارات القائمة الفرعية قوائم فرعية أخرى، وللدخول إلى القائمة الفرعية المعنية اضغط على المفتاح ،**3** ثم اتبع إرشادات استخدام المفاتيح المبينة أسفل الشاشة لتحديد أحد الخيارات أو إجراء تعديالت.

![](_page_37_Picture_194.jpeg)

### **Menu Adjust Image Manual( قائمة الضبط اليدوي للصور(**

- **-**اضغط على مفتاح **5/4/3/2** لعرض القائمة السريعة، ثم اضغط على مفتاح **4**إلظهار قائمة المعلومات المعروضة.
- **-** اضغط على مفتاح **1)ViewMode )**أو **2** لتحديد **Adjust Image Manual( الضبط اليدوي للصور(**، ثم اضغط على المفتاح **3**للدخول إلى قائمة **Adjust Image Manual( الضبط اليدوي للصور(**.

![](_page_38_Picture_235.jpeg)

- **-**اضغط على مفتاح**1)ViewMode )**أو **2** لتحديد الخيار من القائمة، ثم اضغط على المفتاح **3** للدخول إلى القائمة الفرعية.
	- **-**اضغط على مفتاح**1)ViewMode )**أو **2** لضبط/تحديد اإلعداد، ثم اضغط على المفتاح **3** لتأكيد االختيار )إن أمكن(.

![](_page_38_Picture_236.jpeg)

**:ةظحال** تكون بعض الخيارات متاحة إلشارات الدخل التناظري فقط.

### **Menu Setup( قائمة اإلعداد(**

- **-**اضغط على مفتاح **5/4/3/2** لعرض القائمة السريعة، ثم اضغط على مفتاح **4** إلظهار قائمة المعلومات المعروضة.
- **-**اضغط على مفتاح **1)ViewMode )**أو **2** لتحديد **Menu Setup( قائمة اإلعدادات(**، ثم اضغط على المفتاح **3** للدخول إلى **Menu Setup( قائمة اإلعدادات(.**

![](_page_39_Picture_162.jpeg)

- **-**اضغط على مفتاح**1)ViewMode )**أو **2** لتحديد الخيار من القائمة، ثم اضغط على المفتاح **3** للدخول إلى القائمة الفرعية.
- **-**اضغط على مفتاح**1)ViewMode )**أو **2** لضبط/تحديد اإلعداد، ثم اضغط على المفتاح **3** لتأكيد االختيار (إن أمكن).
	- **:ةظحال** قد يكون لبعض خيارات القائمة الفرعية قوائم فرعية أخرى، وللدخول إلى القائمة الفرعية المعنية اضغط على المفتاح ،**3** ثم اتبع إرشادات استخدام المفاتيح المبينة أسفل الشاشة لتحديد أحد الخيارات أو إجراء تعديالت.

![](_page_40_Picture_218.jpeg)

![](_page_41_Picture_0.jpeg)

# **المواصفات**

<span id="page-41-0"></span>![](_page_41_Picture_345.jpeg)

![](_page_42_Picture_180.jpeg)

ِن بطاقة الرسومات في الكمبيوتر على قيمة تتجاوز أوضاع التوقيت؛ وإال فقد يؤدي ذلك إلى تلف دائم للشاشة. **1** ال تعي) **2** يرجى استخدام مهايئ الطاقة من RViewSonic أو مصدر معتمد فقط.

**3** أقصى استهالك للطاقة مع أقصى إشراق ونشاط لـ USB/السماعات، وذلك دون إمداد طاقة عبر منفذ USB نوع C.

## **مسرد المصطلحات**

<span id="page-43-0"></span>يضم هذا القسم مسرد المصطلحات المعيارية المستخدمة في كل شاشات LCD ُ . ورتبت المصطلحات فيه حسب الترتيب الأبجدي.

**:ةظحال** قد ال تنطبق بعض الشروط على الشاشة التي لديك.

ًا بالكشف عن إشارة الصورة والتحكم بذكاء في سطوع اإلضاءة الخلفية **<sup>A</sup> DCR Advanced) DCR متقدمة(** تقوم تكنولوجيا DCR تلقائي واللون لتحسين القدرة على جعل الأسود أكثر سوادًا في مكان مظلم وجعل الأبيض أكثر بياضًا في بيئة مشرقة.

**Recall All( استدعاء الكل(** يُعيد التعديلات إلى ضبط المصنع إذا كانت الشاشة تعمل في وضع التوقيت المحدد مسبقًا المدرج في المواصفات الواردة في هذا الدليل.

ملاحظة: (استثناء) لا يؤثر هذا التحكم على التغييرات التي تجرى على Language Select (تحديد اللغة) أو Power Lock setting (إعدادات قفل الطاقة).

**Adjust Audio( ضبط الصوت(** تقوم هذه الوظيفة بضبط الصوت أو كتمه أو التبديل بين المدخالت إذا كان هناك أكثر من مصدر واحد.

**Detect Auto( كشف تلقائي(** إذا كان مصدر الدخل الحالي بدون إشارة، فستتحول الشاشة تلقائيًّا إلى خيار الدخل التالي. قد تُعطَّل هذه الوظيفة في بعض النماذج افتراضيًّا.

يوفر تثبيت اللون األسود استقرار الرؤية المتزايدة وبالتفصيل عن طريق إشراق المناظر المظلمة. **B Stabilization Black( تثبيت اللون األسود( Filter Light Blue( مرشح الضوء األزرق(**

يقلل مستوى الضوء الأزرق ذي الطاقة العالية للحصول على تجربة مشاهدة مريحة. **Brightness( السطوع(**

يضبط مستويات الخلفية السوداء للصورة المعروضة على الشاشة.

يوفر عدة أوضاع لضبط اللون للمساعدة في ضبط إعدادات األلوان لتتناسب مع احتياجات **<sup>C</sup> <sup>A</sup>djust Color( ضبط اللون(** المستخدم.

### **FormAt Color( تنسيق اللون(**

يُمكن الشاشة من اكتشاف تنسيق لون إشارة الدخل تلقائيًّا. يمكنك تغيير خيارات الألوان يدويًّا لتتناسب مع نطاق الألوان الصحيحة، وذلك إذا لم تكن الألوان معر وضبة بصورة مناسبة.

# **Space Color( مساحة اللون(**

يسمح للمستخدمين باختيار أي مساحة ألوان يودون استخدامها لخرج لون الشاشة )RGB، YUV).

### **Temperature Color( الحرارة اللونية(**

يتيح للمستخدمين اختيار إعدادات درجة حرارة لون محدد لتخصيص المزيد من تجارب المشاهدة.

![](_page_44_Picture_169.jpeg)

### **Contrast( التباين(**

يضبط الفرق بين خلفية الصورة (مستوى اللون الأسود) والمقدمة (مستوى اللون الأبيض).

يؤدي تقنية FreeSync إلى وضع حد للعب واألطارات المتقطعة بالسوائل واألداء الخالي من **<sup>F</sup> FreeSync** العيوب ألي معدل إطار بالفعل.

## **G Mode Game( وضع األلعاب(**

دمج تصميم الألعاب المعروضة على الشاشة، بما في ذلك إعدادات الألعاب التي تم معايرتها مسبقًا لكل من FPS و MOBA. إذ يُخصص كل وضع وفق اختبارات الألعاب والتعديلات التي أدخلت عليها للحصول على أفضل مزيج من الألوان والتكنولوجيا.

# **Gamma( إعدادات جاما(**

ًا. يسمح للمستخدمين بضبط مستوى السطوع لمستويات درجات الرمادي للشاشة يدوي

**H 10HDR ٍ( نطاق ديناميكي عال(** يقلل من التباين الكلي لمشهد معين، بحيث يمكن رؤية التفاصيل في مواضع التعليم والظالل. **:ةظحال** متاح فقط على محتوى الفيديو 10HDR.

**Hue( تدرج األلوان(** يضبط تدرُّج اللون لكل لون red (الأحمر) و green (الأخضر) و blue( الأزرق) و cyan )السماوي( و magenta( األرجواني( و yellow( األصفر(.

### **Information( المعلومات(**

**I**

يعرض وضع التوقيت (دخل إشارة الفيديو) القادمة من بطاقة الرسومات في الكمبيوتر ، ورقم طراز LCD والرقم التسلسلي وعنوان موقع الويب URL لـ RViewSonic. راجع دليل المستخدم الخاص ببطاقة الرسومات للحصول على تعليمات حول تغيير الدقة ومعدل التحديث (التردد الرأسي).

**:ةظحال** VESA 1024 × 768 عند 60 هرتز مثال يعني أن الدقة 1024 × 768 ومعدل التحديث هو 60 هرتز.

> **Select Input( تحديد الدخل(** ُبدل بين خيارات الدخل المتاحة للشاشة. ي

**L Lag Input Low( تباطؤ انخفاض الدخل(** ِّ تقدم RViewSonic خاصية تباطؤ انخفاض الدخل، وذلك باستخدام مخفض عملية رصد اإلشارة الذي يقلل من وقت استجابة اإلشارة. تحت القائمة الفرعية "تباطؤ الدخل المنخفض" يمكنك تحديد السرعة المناسبة الستخدامك من بين الخيارات المتاحة.

### **M Adjust Image Manual( الضبط اليدوي للصورة(**

يعرض قائمة Manual Image Adjust (ضبط الصورة يدويًّا)، حيث يُمكنك ضبط مستوى الجودة في العديد من الصور يدويًا.

**Recall Memory( استدعاء من الذاكرة(**

يُعيد التعديلات إلى ضبط المصنع إذا كانت الشاشة تعمل في وضع التوقيت المحدد مسبقًا المدرج في Specifications (المواصفات) الواردة في هذا الدليل.

**:ةظحال**

- )استثناء( ال يؤثر هذا التحكم على التغييرات التي تجرى على Select Language )تحديد اللغة( أو إعداد Lock Power( قفل التشغيل(.
- االستدعاء من الذاكرة هو تهيئة وإعدادات الشاشة االفتراضية. االستدعاء من الذاكرة هو اإلعداد الذي يهيئ المنتج لـ RSTAR ENERGY. أي تغيرات لتهيئة وإعدادات الشاشة االفتراضية.قد يغير استهالك الطاقة ويزيد من استهالك الطاقة بما يتجاوز الحدود المطلوبة للطاقة. RSTAR ENERGY هي مجموعة من إرشادات توفير الطاقة الصادرة من وكالة حماية البيئة الأمر بكية. ®ENERGY STAR هو بر نامج مشتر ك بين وكالة حماية البيئة الأمر بكية ووزار ة الطاقة الأمر بكية ENERGY STAR يساعدنا جميعًا على ادخار الأموال وحماية البيئة من خلال المنتجات والممارسات الموفرة للطاقة.

**O Overscan( المسح الزائد(** يشير إلى صورة مقصوصة على شاشة الجهاز، وهو إعداد يعمل على تكبير المحتويات المتحركة؛ مما يعمل على إخفاء حواف الفيلم.

**P PIP( الصور المتتابعة(** يقسِّم الشاشة إلى جزأين نافذة رئيسية ونافذة مدرجة، حيث يُمكن للمستخدم تعيين مصدر دخل لكل شاشة.

> **Swap PIP( تبديل صورة داخل صورة(** يُبِّدِّل هذا الإعداد بين مصدر الصورة الرئيسية ومصدر الصورة الفرعية.

**R Recall( استدعاء(** ُعيد تعيين إعدادات Veiwmode للشاشة. ي

**Notice Resolution( إشعار الدقة(** يُوضِّح الإشعار للمستخدمين أن دقة العرض لا تُمثل الدقة الأصلية الصحيحة. سيظهر هذا الإشعار في نافذة إعدادات العرض عند إعداد دقة العرض.

**Time Response( وقت االستجابة(** يخلق صور سلسلة بدون ظهور خطوط طولية أو تعتيم وتظليل يُعد زمن الاستجابة المنخفض مثاليًا للألعاب ذات الرسومات المكثفة، ويوفر جودة بصرية مذهلة أثناء مشاهدة الألعاب الرياضية أو أفلام الحركة.

### **S Saturation( التشبع(** يضبط عمق اللون لكل لون red (الأحمر) و green (الأخضر) و blue( الأزرق) و cyan )السماوي( و magenta( األرجواني( و yellow( األصفر(

**Menu Setup( قائمة اإلعداد(** يضبط إعدادات قائمة المعلومات المعروضة على الشاشة. يمكن أن تعمل العديد من هذه اإلعدادات على تنشيط اإلشعارات المعروضة على الشاشة حتى ال يضطر المستخدمون إلى إعادة فتح القائمة.

**Sharpness( الحدة(** يضبط جودة الصورة على الشاشة.

تقدم خاصية ViewMode من ViewSonic الفريدة أوضاع Game( اللعب( وMovie( أفالم( **<sup>V</sup> Mode View( خاصية ViewMode)** وWeb (الويب) وText (معلومات) و Mac وMono (أحادي) المضبوطة مسبقًا. وتهدف هذه الأوضاع المحددة مسبقًا لتوفير تجربة المشاهدة المثلى لاستخدامات الشاشة المختلفة.

تستخدم مساحة األلوان YUV لمعالجة الصور والفيديوهات مع األخذ في االعتبار قدرات العين **<sup>Y</sup> مساحة ألوان YUV** البشرية التي تحتمل نطاق تردد محدود من مكونات اإلشارة اللونية دون حدوث تشتت في اإلدراك.

# **استكشاف األعطال وإصالحها**

يوضح هذا القسم بعض الأعطال التي قد تواجهها أثناء استخدام الشاشة.

<span id="page-48-0"></span>![](_page_48_Picture_218.jpeg)

![](_page_49_Picture_213.jpeg)

# **الصيانة**

### **احتياطات عامة**

- <span id="page-50-0"></span> تأكد من أن الشاشة في وضع Off( إيقاف( التشغيل، مع إخراج كبل الطاقة من مقبس التيار الكهربائي.
	- يُحظر رش أو صب أي سائل على الشاشة أو الغطاء الخارجي بصورة مباشرة.
- تعامل مع الشاشة برفق؛ وذلك إلمكانية ظهور خدوش أو عالمات على الشاشات الداكنة مقارنة بالشاشات ذات الألوان الفاتحة.

### **تنظيف الشاشة**

- امسح الشاشة بقطعة قماش نظيفة وناعمة وخالية من الوبر؛ وذلك إلزالة الغبار والجسيمات األخرى.
- إذا لم تتمكن من تنظيف الشاشة كليًّا، فضـع كمية قليلة من منظف زجاج خالٍ من مادتي الأمونيا والكحول على قطعة قماش نظيفة وناعمة وخالية من الوبر، ثم امسح الشاشة.

### **تنظيف الغطاء**

- استخدام قطعة قماش ناعمة وجافة.
- إذا لم تتمكن من تنظيف الغطاء كليًّا، فضـع كمية قليلة من مادة تنظيف معتدلة وخالية من مادتي الأمونيا والكحول على قطعة قماش نظيفة وناعمة وخالية من الوبر، ثم امسح بها السطح المتسخ.

### **بيان إخالء المسؤولية**

- ال توصي شركة RViewSonic باستخدام المنظفات التي تعتمد على مادتي األمونيا أو الكحول عند تنظيف ً الشاشة أو الغطاء، فقد تلحق بعض المنظفات الكيميائية أضرارا بالشاشة و/أو غطائها.
- ال تكون شركة RViewSonic مسؤولة عن أي أضرار تنجم عن استخدام المنظفات التي تحتوي على مادة األمونيا أو الكحول.

# **المعلومات التنظيمية والخدمية**

# **معلومات التوافق**

<span id="page-51-0"></span>يتناول هذا القسم كافة البيانات والمعلومات المتعلقة باللوائح، يجب أن تشير التطبيقات المتوافقة إلى ملصقات اللوائح االسمية والعالمات ذات الصلة على الوحدة.

### **بيان االمتثال الخاص بلجنة االتصاالت الفيدرالية**

يتوافق هذا الجهاز مع الجزء 15 من قواعد لجنة االتصاالت الفيدرالية. ويخضع تشغيله إلى الشرطين التاليين: (١) ألا يتسبب هذا الجهاز في حدوث تداخل ضـار ، و(٢) أن يستقبل هذا الجهاز أي تداخل مستقبَل، ُ بما في ذلك التداخل الذي قد يترتب عليه أوضاع تشغيل غير مرغوبة. تم اختبار هذا الجهاز ووجد أنه متوافق مع الحدود الخاصة بجهاز رقمي من الفئة "ب"، وذلك حسب الجزء 15 من قواعد لجنة االتصاالت الفيدرالية.

وقد تم وضع هذه اللوائح لتوفير مستوى مقبول من الحماية من التداخل الضار عند التركيب داخل المنازل، ِد هذا الجهاز طاقة من ترددات موجات الراديو ويستخدمها، ومن الممكن أن يشعها كذلك. وإذا لم يتم ويول ֧֦֧֦֧֦֧ׅ֚֝֝֜֝֬֝ تركيبه واستخدامه وفقًا للإرشادات، فقد يتسبب في حدوث تداخل ضار في الاتصالات المعتمِدة على موجات الراديو. ومع ذلك فليس هناك ثمة ما يضمن عدم حدوث هذه التداخالت عند التركيب في مكان بعينه، وإذا كان هذا الجهاز يسبب تداخلاً ضـارًا لاستقبال الراديو أو التلفاز -وهو ما يمكن تحديده عن طريق تشغيل الجهاز و Off (إيقاف) تشغيله- فإننا نحث المستخدم على محاولة تصحيح التداخل باتباع أحد الإجراءات التالية أو أكثر :

### إعادة توجيه هوائي االستقبال أو تغيير موضعه.

- زيادة المسافة الفاصلة بين الجهاز والمستقبل.
- توصيل الجهاز بمقبس تيار كهربائي مختلف عن المقبس الموصل به جهاز االستقبال.
- ّ الرجوع إلى الموزع أو أحد فني الراديو أو التلفزيون المتخصصين للحصول على المساعدة الالزمة.

**تحذير :** يرجى الانتباه إلى أن القيام بتغييرات أو تعديلات غير معتمدة صراحةً من قِبل الجهة المسؤولة عن االمتثال قد يؤدي إلى إبطال حقك في تشغيل الجهاز.

## **بيان وزارة الصناعة الكندية** CAN ICES-3 (B)/NMB-3(B)

**التوافق مع معايير االتحاد األوروبي )CE )لالستخدام في الدول األوروبية**

يتوافق الجهاز مع توجيه EMC رقم EU2014/30/ وتوجيه خفض الفولطية رقم EU.2014/35/

**المعلومات التالية خاصة بالدول األعضاء في االتحاد األوروبي فقط:**

<span id="page-52-0"></span>

تشير العالمة الموجودة ناحية اليمين إلى توافق المنتج مع التوجيه EU2012/19/ الخاص بمخلفات الأجهزة الكهربائية والإلكترونية (WEEE). كما تشير العلامة إلى المطلب المتمثل في عدم التخلص من الجهاز باعتباره نفايات بلدية غير مصنفة، إلى جانب اتباع أنظمة االستعادة والجمع وفقأ للقانون المحلي.

**إعالن التوافق مع توجيه حظر استخدام المواد الخطرة 2 )2RoHS)**

صُنِّع هذا المنتج ليكون متوافقًا مع التوجيه رقم 2011/65/EU الصـادر عن البرلمان الأوروبي ֦֧<u>֚</u> والمجلس المعني بحظر استخدام مواد خطرة معينة في الأجهزة الكهربائية والإلكترونية (المعروف باسم RoHS2 Directive)، ومن ثُم فإن هذا المنتج يُعد متوافقًا مع أقصىي حدود تركيز هذه المواد، كما حددتها اللجنة الأوربية للتوافق الفني (TAC)، والموضحة فيما يلي:

![](_page_52_Picture_251.jpeg)

**تم استثناء بعض مكونات المنتجات المذكورة أعاله بموجب الملحق III من توجيهات 2RoHS كما هو موضح أدناه. أمثلة للمكونات المستثناة:**

- الزئبق في مصابيح فلورسنت الكاثود البارد ومصابيح فلورسنت اإللكترود الخارجي )CCFL وEEFL ) لأغراض خاصة لا تتجاوز (في المصباح الواحد): قصير )500 مم(: بحد أقصى 3.5 مللجرام للمصباح الواحد. متوسط الطول )<500 و 1.500 ملم(:بحد أقصى 5 ملليجرام للمصباح. طويل )< 1.500 ملم(:بحد أقصى 13 ملليجرام للمصباح. الرصاص في زجاجة من أنابيب األشعة الكاثودية.
	- الرصاص في زجاجة من أنابيب الفلوروسنت لا يتجاوز نسبة ٠,٢٪.
		- الرصاص كعنصر مسبوك بالألومنيوم بنسبة ٠,٤٪ رصاص وزنًا.
			- سبيكة نحاس تحتوي على ٤٪ رصاص وزنًا.
- <span id="page-53-0"></span> الرصاص الداخل في سبائك اللحام عالية الحرارة )كالسبائك التي يمثل الرصاص نسبة %85 أو أكثر من وزنها).
	- المكونات الكهربائية أو الإلكترونية المحتوية على الرصاص الممتزج بالزجاج أو الخزف، فضلاً عن الخزف العازل كهربيًا في المكثفات كالأجهزة الإلكتروضغطية أو في مركب المصفوف الخزفي أو الزجاجي.

### **حظر استخدام المواد الخطرة في الهند**

بيان حظر استخدام المواد الخطرة (الهند) يتوافق هذا المنتج مع "قانون النفايات الكهربائية والإلكترونية بالهند 2011" الذي يحظر استخدام الرصاص أو الزئبق أو الكروم سداسي التكافؤ أو المركبات ثنائية الفينيل متعدد البروم أو الإيثرات ثنائية الفينيل متعدد البروم في تركيزات يتجاوز وزنها ٠,١٪ و٠.١٪ من الكادميوم، باستثناء اإلعفاءات المنصوص عليها في الجدول 2 من القانون.

### **التخلص من المنتج عند انتهاء عمره االفتراضي**

تراعي شركة RViewSonic االعتبارات البيئية، كما تلتزم بالعمل والعيش في نطاق صديق للبيئة. كما تشكركم على الانضمام للحوسبة الذكية والخضراء. لمعرفة المزيد يُرجى زيارة موقع شركة ®ViewSonic.

**الواليات المتحدة األمريكية وكندا:**

http://www.ViewSonic.com/company/green/recycle-program/

**أوروبا:**

http://www.viewsoniceurope.com/eu/support/call-desk/

**تايوان:**

https://recycle.epa.gov.tw/

# **معلومات حقوق الطبع والنشر**

<span id="page-54-0"></span>حقوق الطبع والنشر محفوظة لمصلحة شركة RViewSonic .2020 جميع الحقوق محفوظة.

تُعد ماكنتوش وباور ماكنتوش علامات تجارية مسجّلة لشركة أبل.

تُعد مايكروسوفت وويندوز وشعار ويندوز علامات تجارية مسجَّلة لشركة مايكروسوفت بالولايات المتحدة األمريكية ودول أخرى.

ُعد RViewSonic وشعار الطيور الثالثة وOnView وViewMatch وViewMeter هي عالمات تجارية ت َّ مسجلة لمصلحة شركة RViewSonic.

تُعد VESA هي علامة تجارية مسجلة لمصلحة مؤسسة Video Electronics Standards Association . ُعد DPMS وDisplayPort وDDC ُ عالمات تجارية مسجلة لمصلحة شركة VESA. ت

تُعد ®ENERGY STAR علامة تجارية مسجَّلة لمصلحة وكالة حماية البيئة بالولايات المتحدة الأمريكية.

قررت شركة ®ViewSonic -بصفتها شريكًا في ®ENERGY STAR - توافق هذا المنتج مع توجيهات RSTAR ENERGY الخاصة بكفاءة استهالك الطاقة.

**إخالء المسؤولية:** شركة RViewSonic غير مسؤولة عن أي أخطاء فنية أو تحريرية في هذا الدليل، أو ما قد يطرأ عليه من حذف، كذلك تخلي الشركة مسؤوليتها عن أي أضرار طارئة أو مترتبة على ما ورد في هذا الدليل أو أداء المنتج أو استخدامه،

ً ونظرا لحرص شركة RViewSonic على مواصلة تحسين المنتج فإنها تحتفظ لنفسها بالحق في تغيير مواصفات المنتج دون إخطار مُسبَق بذلك، كما يمكن تغيير المعلومات الواردة في هذا الدليل أيضًا دون أي إخطار بذلك.

ال يجوز نسخ أي جزء من أجزاء هذا الدليل أو إعادة إصداره أو نقله بأي وسيلة من الوسائل وألي غرض كان دون الحصول على إذن كتابي مُسبَق من شركة ®ViewSonic.

### TD2455\_UG ARB 1a 20200421

# **خدمة العمالء**

ّ لطلب الدعم الفني أو خدمة صيانة المنتج راجع الجدول الموجود أدناه أو اتصل بالموزِ ع.

**ةظحالم** ستحتاج إلى الرقم التسلسلي للمنتج.

<span id="page-55-0"></span>![](_page_55_Picture_153.jpeg)

## **الضمان المحدود** شاشة RViewSonic

**ما الذي يغطيه الضمان:**

<span id="page-56-0"></span>تضمن شركة ®ViewSonic بأن المنتج خالٍ من أي عيوب في المواد والتصنيع أثناء فترة الضمان. إذا أُثبت أن هناك أي عيوب في المواد والتصنيع أثناء فترة الضمان، فسيكون الخيار الوحيد لدى شركة ®ViewSonic هو القيام بعملية إصلاح المنتج أو استبداله بنفس المنتج. قد يحتوي المنتج أو الأجزاء المُستبدَلة على بعض الأجزاء أو المكونات الَّمُعاد تصنيعها أو تجديدها. وسيغطى الضمان الوحدة المُستبدَلة أو التي تم إصلاحها أو قطع الغيار أو المكونات طول الوقت المتبقي على الضمان الأصلي المحدَّد المدة للعميل، حيث لن تُمدَّد فترة ِّ الضمان. ال تقدم RViewSonic أي ضمان ألي برنامج تابع لجهة خارجية -سواء تم تضمينه مع المنتج أم تثبيته من خلال العميل- أو تركيب أي أجزاء أو مكونات غير مُصرح بها (مثل مصابيح جهاز العرض). (يرجى الرجوع إلى: قسم "ما الذي لا يغطيه الضمان وما الذي يبطله").

**ما هي المدة التي يسري فيها الضمان:** تتراوح مدة ضمان شاشات RViewSonic بين عام واحد وثالثة أعوام حسب بلد الشراء لكل األجزاء، بما في ذلك مصدر اإلضاءة وكل خدمات العمل من تاريخ أول عملية شراء للمستهلك.

> **َمن يسري عليه الضمان:** يسري الضمان فقط على المستهلك الأول الذي يقوم بشراء المنتج.

# **ما الذي ال يغطيه الضمان وما الذي يبطله:** • أي منتج يُشوًه الرقم التسلسلي من عليه أو يُعدّل أو يُزال حدوث ضرر أو تلف أو عطل ناتج عن: حادث أو سوء استخدام أو إهمال أو التعرض لنار أو ماء أو ماس كهربائي أو أي حادثة من فعل ُ الطبيعة أو إجراء أي تعديالت غير مصرح بها أو عدم اتباع التعليمات المتاحة مع المنتج. َّ أي تصليح أو أي محاولة إلصالح المنتج من خالل أي شخص غير مفوض من شركة .ViewSonic<sup>®</sup> أي فقدان للبرامج أو البيانات أو وسائط التخزين القابلة لإلزالة أو إلحاق الضرر بها. البلى من االستعمال العادي فك المنتج أو تركيبه. فقدان البيانات أو البرامج أثناء إجراء عملية اإلصالح أو االستبدال أي ضرر يلحق بالمنتج بسبب الشحن.

- أي أضرار تلحق بالمنتج نتيجة عوامل خارجية، مثل اضطرابات في التيار الكهربائي أو انقطاعه.
	- استخدام ملحقات أو أجزاء ال تتوافق مع مواصفات شركة ViewSonic.
	- فشل المالك في إجراء الصيانة الدورية للمنتج، كما هي مذكورة في دليل المستخدم.
		- أي سبب آخر ال صلة له بالعيوب الموجودة بالمنتج.
- األضرار الناتجة عن الصور الساكنة )غير المتحركة( المعروضة لفترات طويلة من الزمن )يشار إليها أيضًا باسم حرق الصورة).
	- البرامج أي برنامج تابع لجهة خارجية تم تضمينه مع المنتج أو تثبيته من خالل العميل.
- ُ األجهزة/الملحقات/األجزاء/المكونات تركيب أي أجهزة أو ملحقات أو أجزاء أو مكونات مستهلكة غير مُصرح بها (مثل مصابيح جهاز العرض).
- تلف الطالء أو إساءة استخدامه على سطح الشاشة من خالل التنظيف غير المناسب، كما هو موضح في دليل المستخدم الخاص بالمنتج.
	- رسوم خدمات الفك والتركيب واإلعداد، بما في ذلك تثبيت المنتج على الجدار.

### **كيفية الحصول على خدمة الصيانة:**

- لمزيد من المعلومات المتعلقة بالحصول على الخدمة في فترة الضمان اتصل بدعم عمالء RViewSonic (يرجى الرجوع إلى صفحة "خدمة العملاء"). سيُطلب منك الرقم التسلسلي للمنتج.
- للحصول على خدمة الضمان سيُطلب منك ما يلي: (أ) فاتورة الشراء الأصلية المؤرخة (ب) اسمك (ج) عنوانك (د) وصف المشكلة (هـ) الرقم التسلسلي للمنتج.
	- استلام المنتج أو شحنه أو النقل المسبق الدفع في الحاوية الأصلية إلى حد مراكز الصيانة المعتمدة من شركة RViewSonic أو إلى الشركة نفسها.
	- للحصول على المزيد من المعلومات أو لالستفسار عن اسم أقرب مركز خدمة يرجى االتصال بشركة .ViewSonic<sup>®</sup>

### **قيود الضمانات الضمنية:**

لا توجد هناك أي ضمانات -صريحة أو ضمنية- أكثر شمولاً من تلك المبينة في هذه الوثيقة، بما في ذلك الضمانات الضمنية المتعلقة بالرواج والمالءمة لهدف معين.

**األضرار المستثناة:**

تقتصر مسؤولية شركة ViewSonic على تكاليف إصالح المنتج واستبداله. وال تتحمل الشركة المسؤولية عما يلي:

- األضرار التي تلحق بممتلكات أخرى نتيجة وجود أي عيوب بالمنتج أو األضرار الناشئة عن عدم مالءمته أو عدم القدرة على استخدامه أو ضياع الوقت أو خسارة األرباح أو فرص العمل أو السمعة أو التعارض مع المصـالح التجارية أو أي خسارة تجارية أخرى حتى لو تم الإبلاغ بإمكانية حدوث مثل هذه الأضـرار .
	- أي أضرار أخرى، سواء أكانت عرضية أم غير ذلك.
		- أي دعوى مقدّمة ضد العميل من قِبل طرف أخر ـ
	- َّ أي تصليح أو أي محاولة إلصالح المنتج من خالل أي شخص غير مفوض من شركة RViewSonic.

**نفاذ قوانين الدولة:** يمنح هذا الضمان العميل حقوقًا قانونية معينة إلى جانب حقوق أخرى تختلف من دولة لأخرى. وهناك بعض الدول لا تسمح بوضع أي قيود على الضمانات الضمنية، و/أو لا تسمح باستثناء الأضرار العرضية أو الالحقة؛ لذا فإن هذه القيود واالستثناءات سالفة الذكر ال تنطبق على العميل.

### **المبيعات خارج الواليات المتحدة األمريكية وكندا:**

لمزيد من المعلومات عن الضمانات والخدمات التي تقدمها شركة RViewSonic على منتجاتها المباعة خارج الواليات المتحدة وكندا يرجى االتصال بشركة RViewSonic ّ والموزِ ع المحلي لها. تخضع فترة ضمان هذا الجهاز في الأجزاء الرئيسية من الصين (باستثناء هونج كونج ومكاو وتايوان) للبنود والشروط الخاصة ببطاقة ضمان الصيانة. َّ فيما يخص المستخدمون في أوروبا وروسيا يمكن العثور على التفاصيل الكاملة للضمان المقدم على:

/eu/com.viewsonic[.www://http](http://www.viewsonic.com/eu/) تحت Information Warranty/Support( معلومات الضمان/ الدعم).

![](_page_59_Picture_0.jpeg)